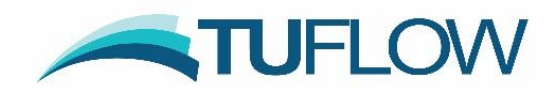

# **TUFLOW Classic and HPC 2020-01 Release Notes**

# <span id="page-0-0"></span>**Document Updates and Important Notices**

(in reverse chronological order)

**Feb 10, 2020: The 2020-01-AA Build is a major release that includes several new industry leading features built into the TUFLOW HPC 2D solver. There are also a range of general new features, enhancements and minor bug fixes, including much faster start-ups for large 1D network models. TUFLOW Classic results should be unchanged from 2018-03-AE. However, the HPC solver has several new default settings due to the new functionality and without setting the backward compatibility switches the results will be different, albeit for most models the differences should not be large.** 

**May 8, 2020: Updated for the 2020-01-AB Build, which addresses several bug fixes and enhancements. A description of bug fixes and other changes are highlighted in light green. Due to these bug fixes it is recommended that all 2020-01-AA users update to 2020-01-AB. As of May 1, 2020, all known bugs for the 2020-01 release have been fixed.**

**TBA: Attn: External 1D Scheme Users. There will be a 2020-01-AC Build issued prior to the next update of one of the TUFLOW linked external 1D schemes, i.e. 12D DDA, Flood Modeller or XP-SWMM. This is in relation to a bug fix for the temporal WLL map output of the external 1D scheme's results for linked TUFLOW HPC models only. Note that the bug fix:**

- Does not affect the hydraulic calculations and does not affect the external 1D scheme's WLL map output for maximums (it only affects the temporal WLL map output).
- Only applies to TUFLOW HPC externally linked models it does not affect TUFLOW Classic linked models.
- Has no influence on TUFLOW 1D (ESTRY) WLL map output.

For Flood Modeller users this will require an update to version 4.6 once released.

For the 2020-01-AB Build issued on May 5, 2020, a WARNING 2465 is issued if external 1D WLLs are present in the map output.

Note: 2020-01-AC will only work with the updated external scheme software once available, and 2020-01-AB or earlier will only work with current and past releases of the external 1D scheme software as of May 8, 2020.

**All users of the 2018-03 and prior releases, especially if using the HPC solver, are recommended to utilise the superior functionality of the 2020-01 release.**

**Note: The** [TUFLOW Manual](http://www.tuflow.com/Download/TUFLOW/Releases/2018-03/TUFLOW%20Manual.2018-03.pdf) **has been updated to align with the 2018-03-AD build, therefore, these release notes cover changes since Build 2018-03-AD.** 

This document may be updated from time-to-time with new content and with updates to the 2020-01 release.

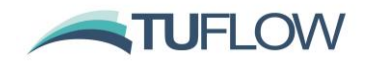

# <span id="page-1-0"></span>**Summary**

The TUFLOW Classic/HPC 2020-01 release represents a major step forward in 2D hydraulic modelling based on several years research, development and benchmarking of three industry leading features built into the HPC 2D solver. And in addition to these features, the HPC 2D solver now also supports **Non-Newtonian Flow** and a new **Advection-Dispersion (AD)** modelling. The three major features are:

#### **Cell Size Insensitive Sub-Grid Turbulence (Eddy Viscosity)**

The new sub-grid turbulence model built into the HPC 2D solver is based on the physics of turbulence and research in the literature, and has been successfully benchmarked across a wide range of scales from small flumes to large rivers. Unlike the Smagorinsky and Constant models, which require calibration of their respective parameters as cell sizes become smaller than their depths or if used for modelling flume scale hydraulics, the new HPC turbulence model is cell size insensitive and can be applied from flume scale to large river without need, unless fine-tuning a calibration, to adjust the turbulence parameters.

#### **Quadtree Mesh**

TUFLOW HPC now supports variable cell sizes using a quadtree mesh. A quadtree mesh is constructed by divided a cell into four cells, with these cells able to be divided into four, and so on, allowing modellers to use larger cells in areas of flat terrain (eg. large flat floodplains, parks) and smaller cells where the terrain is variable or along primary flow paths (eg. river channels, road gutters, open channels). The benefits include: (a) much improved hydraulic computational delineation where most needed, (b) smaller memory footprint on the GPU card as a mesh structure is used rather than bounding rectangles that include a large percentage of inactive cells that consume memory, and (c) often a much reduced total cell count typically leading to faster simulations by a factor of 2 to 5.

#### **Sub-Grid Sampling (SGS)**

Sub-grid sampling (SGS) stores and uses curves representing the sub-2D-cell terrain data of the DEMs, TINs and Z shapes used to construct the model instead of each 2D cell and each 2D face having one elevation. Benchmarking has shown the benefits to be substantial and to be a game changer for certain types of applications, for example:

- Catchment scale models flow much more effectively with water not being "trapped" by a coarse cell resolution, and, importantly, amazing cell size convergence (ie. demonstration that by reducing the cell size(s) the model results do not demonstrably change) at much coarser cell sizes.
- Disturbed flow fields that can be apparent along a "saw-tooth" regular mesh wet-dry boundary completely disappear, with no spurious additional head losses generated and the results consistent with a well-designed flexible mesh. This has major benefits in that open channels can now be accurately modelled using TUFLOW HPC using coarse cell sizes at any orientation to the channel, removing the need to utilise 1D open channels carved through the 2D domain.

In summary, TUFLOW HPC is the first 2D regular grid solver to offer a cell size insensitive turbulence scheme, easy cell size refinement using a quadtree mesh and substantially more accurate hydraulic conveyance along flow paths by using SGS. Add in TUFLOW HPC solver's superior stability, 2nd-order accuracy and fast runtimes on GPU devices, the 2020-01 release is, without doubt, the most exciting new offering in the hydraulic modelling industry for many years.

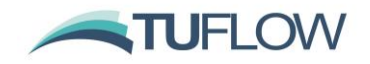

# <span id="page-2-0"></span>**Licensing and Executable Versions**

To run simulations using Build 2020-01-AA or later requires payment of the 2019/2020 annual software maintenance fee (invoiced mid-2019) and for the TUFLOW licence to have been updated (ie. via RaC/RaU files). For tutorial and demo models, or if running in free demo mode, no licence is required. For any licensing enquiries please contact [sales@tuflow.com,](mailto:sales@tuflow.com) or for general support [support@tuflow.com.](mailto:support@tuflow.com) Use of the TUFLOW software in any mode is bound by the [TUFLOW Products Licence Agreement.](https://www.tuflow.com/Download/Licensing/TUFLOW%20Products%20Licence%20Agreement.pdf)

The 2020-01-AA release includes the new TUFLOW HPC Quadtree solver. To access the quadtree functionality a TUFLOW M2D/Quadtree Module Licence is required. The Classic M2D and HPC Quadtree module licences are one and the same, therefore, the Classic M2D Module licence can be used to run a HPC Quadtree model. Both the standard HPC solver and the new Quadtree solver can be run on CPU hardware without GPU hardware licenses. To run either solver on NVidia GPU devices a TUFLOW GPU Hardware Module Licence is required for each GPU device. Please refer to the [TUFLOW Price](https://www.tuflow.com/Prices.aspx) List for more details or contact [sales@tuflow.com.](mailto:sales@tuflow.com)

**Note: If running TUFLOW HPC on GPU hardware the NVidia drivers may need to be updated for the 2020-01 release. This is due to a change in the CUDA compiler version used for the 2020-01 release. If using TUFLOW HPC on a NVidia GPU device it is recommended to update the NVidia drivers prior to using the TUFLOW 2020-01 release.**

For the 2020-01 release, two executables are provided; 64-bit single precision (TUFLOW\_iSP\_w64.exe) and 64-bit double precision (TUFLOW iDP\_w64.exe). Note, if using the HPC solver (including Quadtree), it is rare that the double precision version is required due to the nature of the solution scheme. If in doubt, run the model using single and double precision, and if there is no significant change in results use single precision as the simulation will be faster and use less memory.

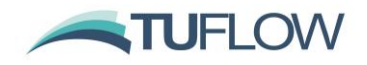

# **Table of Contents**

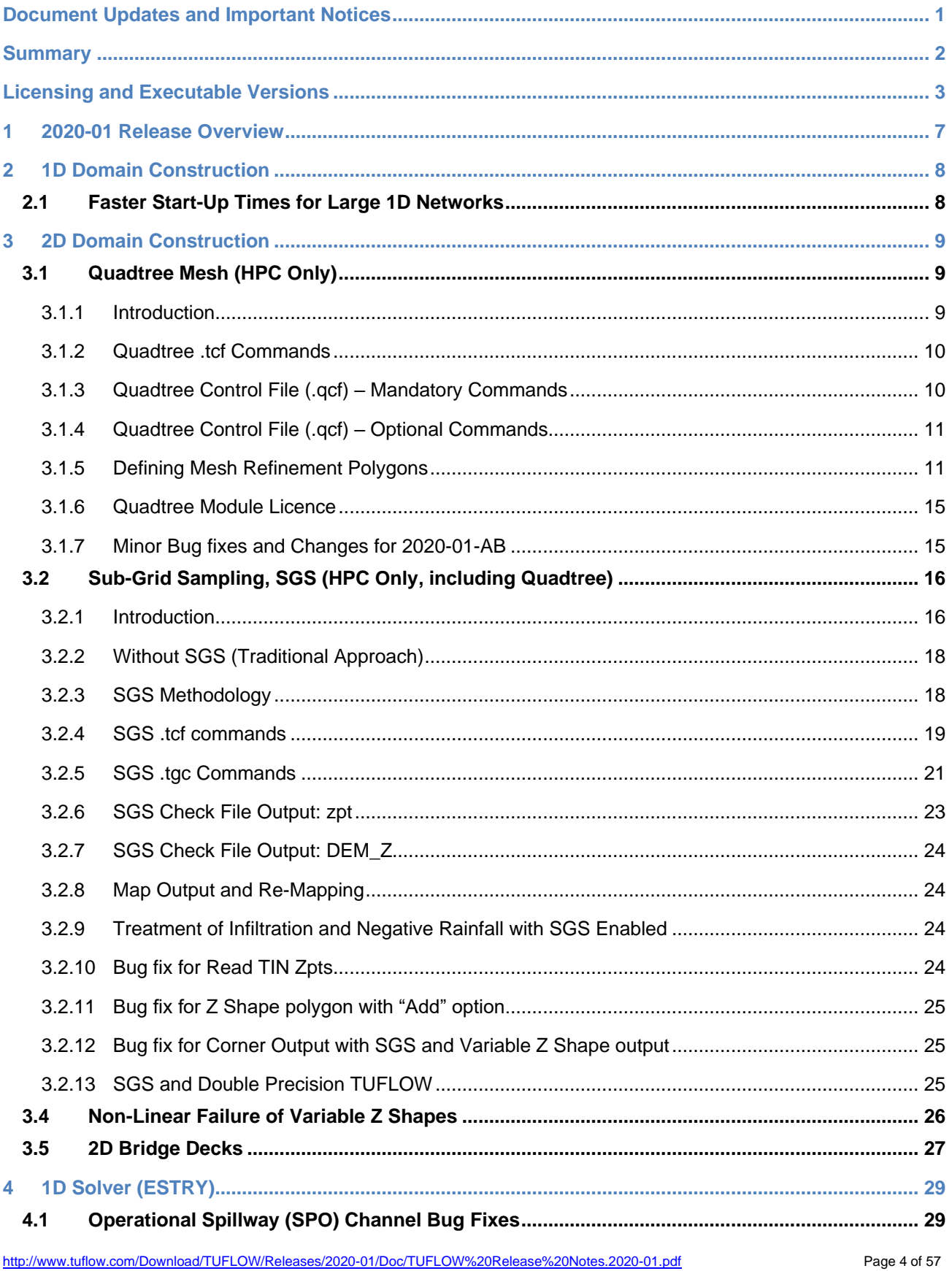

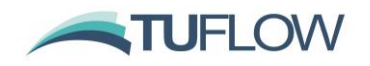

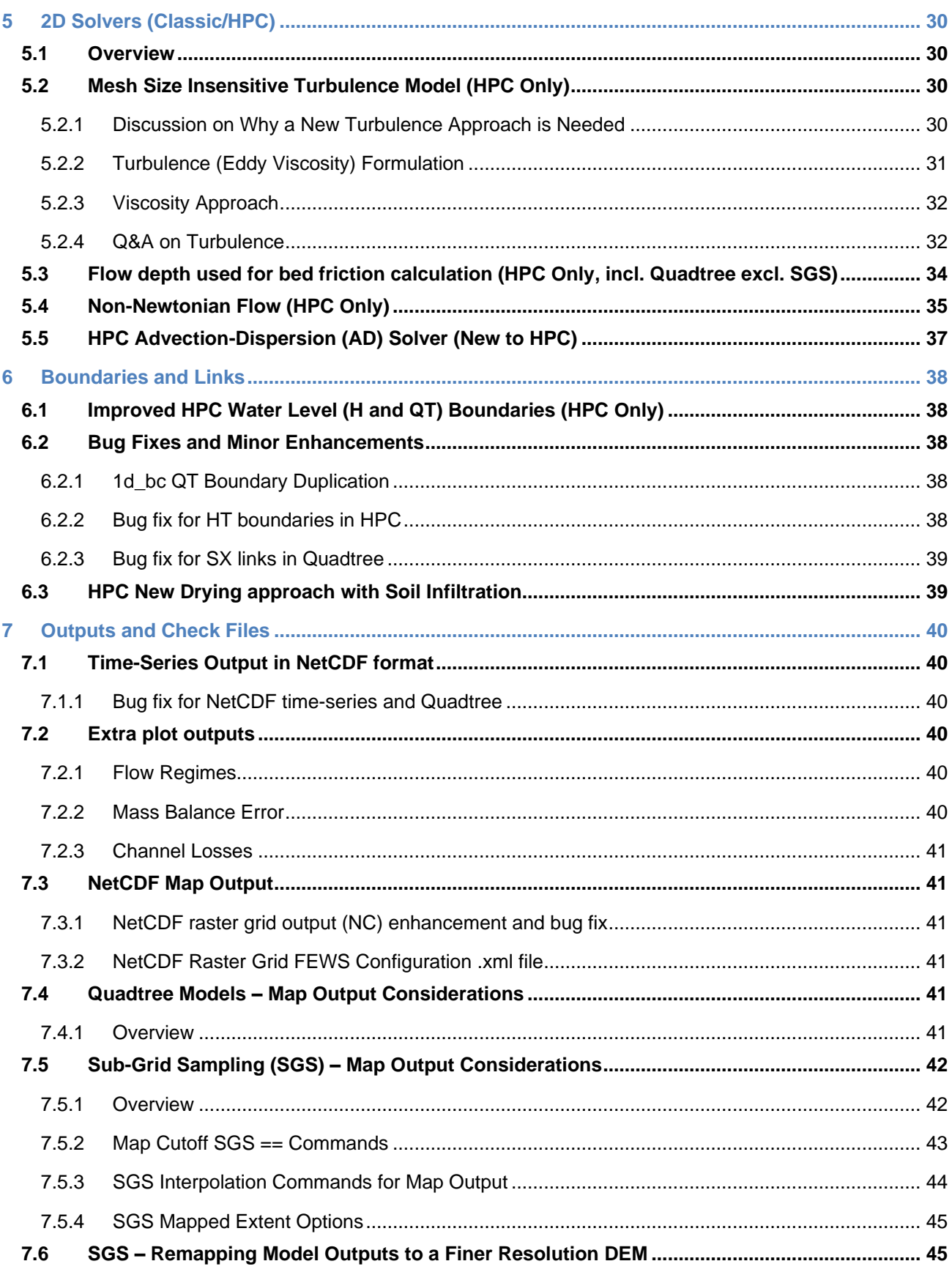

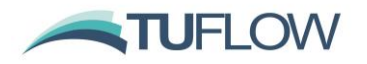

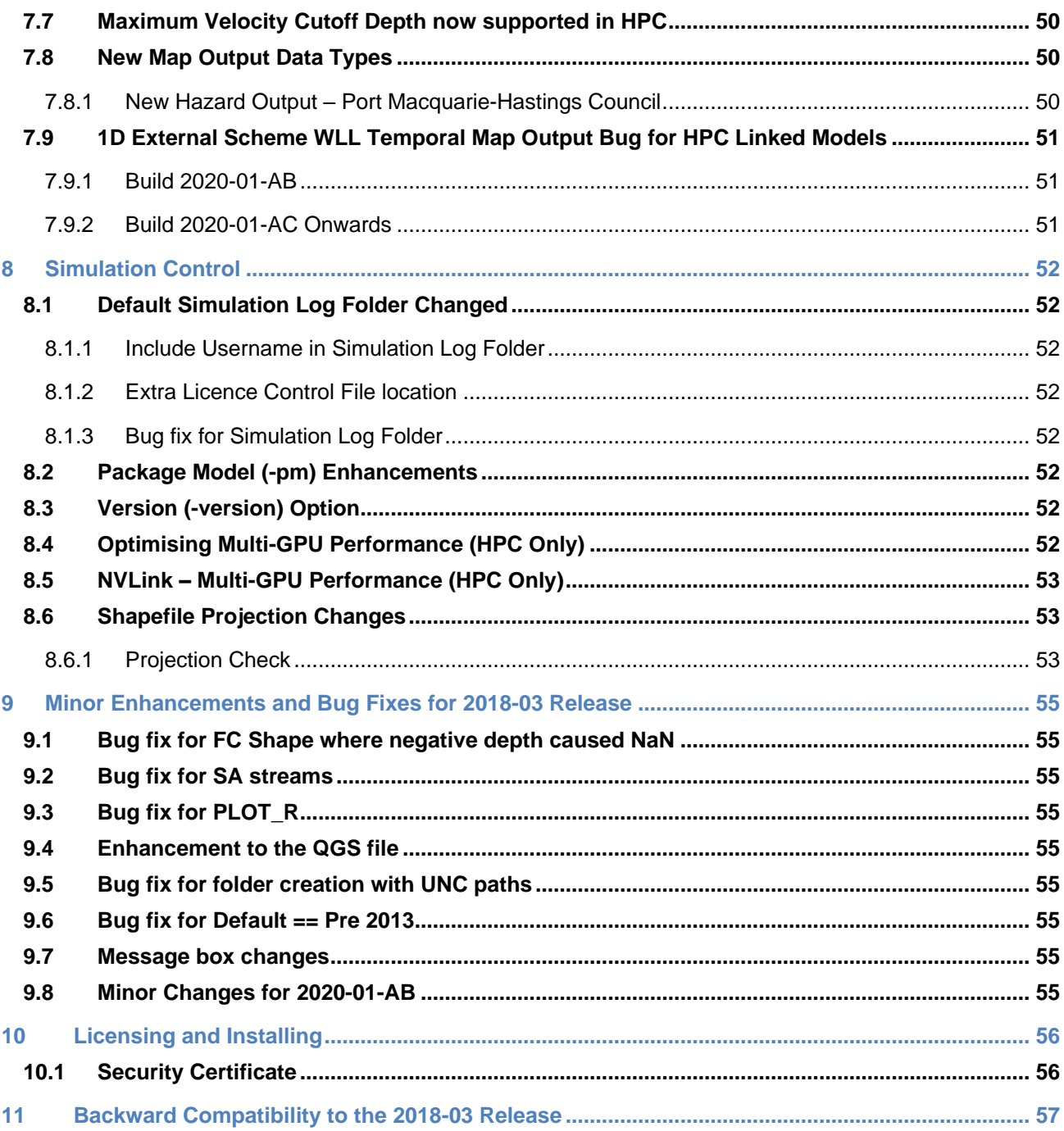

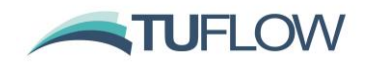

## <span id="page-6-0"></span>**1 2020-01 Release Overview**

The 2020-01 release is a major release that includes substantial new features that provide major enhancements and benefits to 2D hydraulic modelling. A range of general new features, enhancements and bug fixes are also included.

The major new features are largely within the HPC 2D solver, making it arguably the most powerful 2D solver in the industry. The new functionality to HPC includes:

- Quadtree Mesh refinement see Section [3.1.](#page-8-1)
- Sub Grid Sampling (SGS) of elevations for cell volume / cell face definition see Section [3.2.](#page-15-0)
- Mesh size insensitive turbulence (eddy viscosity) solution see Section [5.1.](#page-29-1)
- Non-Newtonian Flow see Section [5.3.](#page-33-0)
- AD (Advection-Dispersion) scheme see Section [5.5.](#page-36-0)

There are also some nice enhancements to both Classic and HPC such as much faster 1D model start-up time for models with large 1D networks.

The benefits of the new HPC sub-grid scale turbulence (eddy viscosity) scheme and sub-grid sampling (SGS) are anticipated to be significant and far-reaching for the industry, whilst Quadtree offers the modeller amazing flexibility to optimise the model resolutions across their study area according to the hydraulics, topography and objectives of the modelling. For a general description of Quadtree, SGS and new turbulence model refer to the [Summary](#page-1-0) at the beginning of these release notes.

As always, it is recommended that when switching to a new build with an established model that test runs are carried out and comparisons made between the old and new builds (subtracting the two maximum h data sets and reviewing any differences is an easy way to do this). If you have any queries on the comparison outcomes, or require clarification or more detail on any of the points below, please email [support@tuflow.com.](mailto:support@tuflow.com)

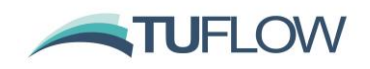

# <span id="page-7-0"></span>**2 1D Domain Construction**

## <span id="page-7-1"></span>**2.1 Faster Start-Up Times for Large 1D Networks**

Reading and processing of 1D inputs has been significantly improved, particularly for large urban drainage models (>1,000 1D pipe network elements). For a tested model with 25,000 1D channels, the start-up was approximately 40 times faster with the 2020 version compared to the 2018 release changing the start-up time from nearly two hours to less than 3 minutes. No changes in model files required.

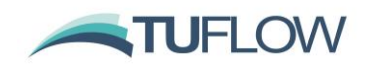

# <span id="page-8-0"></span>**3 2D Domain Construction**

## <span id="page-8-1"></span>**3.1 Quadtree Mesh (HPC Only)**

#### <span id="page-8-2"></span>**3.1.1 Introduction**

The Quadtree mesh refinement functionality allows the user to vary the resolution of a model using the HPC 2D Solver. Quadtree refinement allows for recursive division of square TUFLOW cells into four smaller squares. As such, using Quadtree the refined cells all share a common orientation.

Each 2D cell face can have a maximum of 2 adjoining cell faces, meaning that multiple levels of refinement will need to transition through the intermediate resolutions. For example, the image on the left is a valid Quadtree mesh whereas the image on the right shows an invalid mesh. It is possible for a cell to have up to 8 neighbouring (smaller) cells.

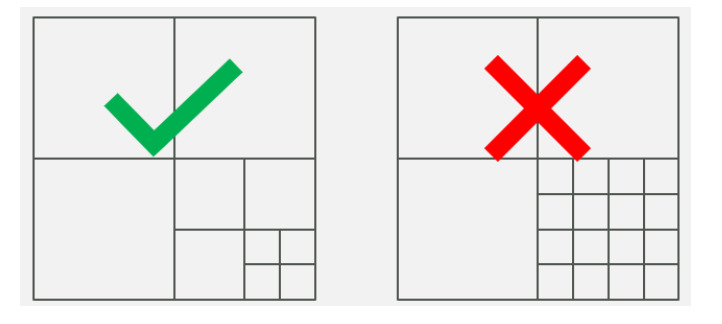

#### **Quadtree Mesh Examples**

The mesh is automatically generated by TUFLOW based on a series of user specified GIS polygons. This process for generating a Quadtree mesh is outlined in Section 3.1.5 below.

The Quadtree solver uses a modified version of the HPC solver, with water levels calculated at cell centres and flows at cell faces, as per TUFLOW HPC and TUFLOW Classic. In the image below, the black dots represent cell centred mean depth data, the red crosses the face centred u velocity data, and the green plus symbols the face centred v velocity data.

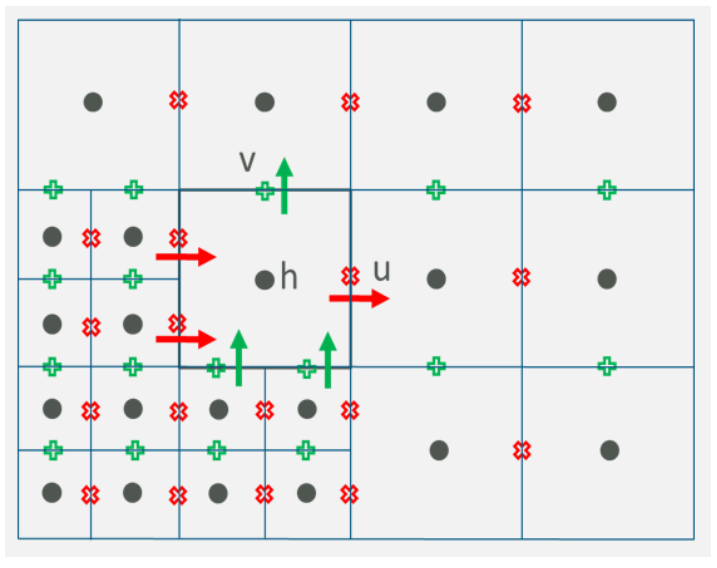

#### **Quadtree Scheme Computational Locations**

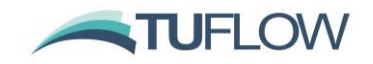

The full 2D SWE are applied across changes in cell resolution, with complete computation of all the 2D SWE terms, unlike the TUFLOW Classic Multiple 2D Domain feature which utilises hidden 1D nodes. The result is a seamless solution across changes in resolution without artefacts or wave reflections.

Like TUFLOW HPC, the Quadtree solver uses an explicit finite volume solution that is  $2<sup>nd</sup>$  order in space and  $4<sup>th</sup>$  order in time. However, there are some subtle differences between the HPC single grid and Quadtree solvers that mean they produce near identical, though not identical results if both run are over the same single grid (same cell size) mesh.

Like the HPC single grid solver, the HPC Quadtree solver can run on either GPU or CPU hardware. For the initial TUFLOW 2020-01 release build only a single GPU device or CPU core can be used for a simulation, however, parallelisation or the HPC Quadtree solver across multiple GPU devices and CPU cores is scheduled for development during 2020 and will be released once completed and tested.

**Note:** Quadtree models can have a much smaller memory footprint than non-Quadtree (single grid) models, because Quadtree models only store a mesh of active cells compared with single grid models that store the bounding rectangle, which may include large areas of inactive (redundant) cells consuming memory. Therefore, typically very large HPC single grid models that required two or more GPU devices to provide enough memory, may run on a single GPU device if using Quadtree.

#### <span id="page-9-0"></span>**3.1.2 Quadtree .tcf Commands**

To run a Quadtree simulation the solution scheme should be set to HPC and then a Quadtree Control file specified using the command "Quadtree Control File  $==$ ". For example:

```
If Scenario == HPC
     Solution Scheme == HPC
     Hardware == GPU
Else If Scenario == Quadtree
     Solution Scheme == HPC
     Quadtree Control File == ..\model\quadtree 001.qcf
     Hardware == GPU
```
#### End if

The keyword "Single Level" can be used instead of a control file (e.g. "Quadtree Control File  $=$  Single Level"), to run the Quadtree solver on a single grid model (ie. a fixed cell size). The Quadtree Control File is described in the next section.

#### <span id="page-9-1"></span>**3.1.3 Quadtree Control File (.qcf) – Mandatory Commands**

The Quadtree control file is used to define the mesh refinement areas and optionally the model location and extent for a Quadtree model.

The following commands are mandatory in the new Quadtree Control File.

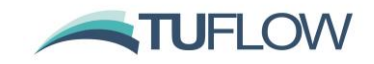

#### Base Cell Size ==  $\{ceil\}$  size in m/ft> |  $\{TGC\}$

Used to set the Level 1 (parent) cell size. If set to a numerical value can be used to override the cell size command in the .tgc file. If set to TGC, then the cell size defined in the .tgc is used.

Model Origin and Extent == Auto | TGC

If set to "Auto" the extents of the Level 1 GIS polygon are used to define the model origin and extents. If set to "TGC", the model is located as per the commands in the .tgc file. Note the angle of the model is defined with the Orientation Angle command below. Also note, if set to "Auto" the GIS nesting polygons must have a Level 1 polygon defined, otherwise an ERROR is generated. The default setting is "TGC" if Quadtree Control File == Single Level and "Auto" if a .qcf (Quadtree control file) is specified.

Orientation Angle == <angle in degrees> | Optimise | {TGC}

If set to a numerical value defines the model orientation angle and overwrites any angle / location .tgc commands. If Set to "Optimise" the parent Level 1 polygon is used to optimise the angle of the mesh. As such the GIS nesting polygon must have a Level 1 polygon defined.

Read GIS Nesting  $==$  <gis file in 2d qnl format>

This can be used to define polygons of mesh refinement (different levels). This is described in Section [3.1.5.](#page-10-1)

#### <span id="page-10-0"></span>**3.1.4 Quadtree Control File (.qcf) – Optional Commands**

When pre-processing the Quadtree mesh, a hidden 2D domain is used for areas of refinement to allow fast processing of geometry on a regular grid. The default approach is that each nesting level is treated as a domain, therefore with 3 levels of nesting the geometry control file is processed 3 times. To reduce initialisation memory demands it is possible to treat each GIS polygon in the 2d\_qnl as a separate domain for the processing of geometry inputs. This is set using the optional .qcf control file command:

Quadtree Mesh Processing Method == {FAST} | Memory Efficient

which allows changing to a more memory efficient approach to process each polygon in the 2d\_qnl layer. Whilst being more memory efficient during mesh creation, this may be slower to initialise. It has no effect on the speed of the hydraulic computations or the memory demand during the hydraulic calculations.

#### <span id="page-10-1"></span>**3.1.5 Defining Mesh Refinement Polygons**

A 2d\_qnl (Quadtree Nesting Level) GIS layer is used to define the location and levels of mesh refinement. An empty (template) 2d\_qnl GIS layer can be created in the usual manner by using "Write GIS Empty Files ==". Alternatively, the layer only requires a single attribute of Integer type, nominally called "Nest Level" should you wish to create the layer manually. 2d gnl layers should only contain polygon / region objects, with all other GIS object types (lines, polylines, points etc.) ignored.

The nesting level attribute must be in the range 1 to 9. A value of 1 indicates that the cell size to be used for that polygon is the Level 1 or base cell size (see "Base Cell Size ==" above). A value of 2

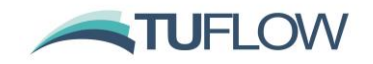

indicates the cell size within the polygon would be at Level 2 (i.e. half the base cell size). 3 would be cells at  $\frac{1}{4}$  of the base cell size, 4 for 1/8<sup>th</sup> and so on up to a maximum of 9 (1/256<sup>th</sup>). For numerical precision reasons, the maximum nesting level of 9 or 1/256 of the base cell size has been adopted, but can in the future be increased for double precision mode should there be requests by users.

**Note: there should only be one Level 1 polygon defined in the 2d\_qnl layer,** but for all other levels there is no limit on the number of polygons.

When refining mesh areas, if a refinement polygon sits within a polygon of the next higher level, e.g. a Level 3 polygon is defined within a Level 2, as per the image below, no automatic meshing is required.

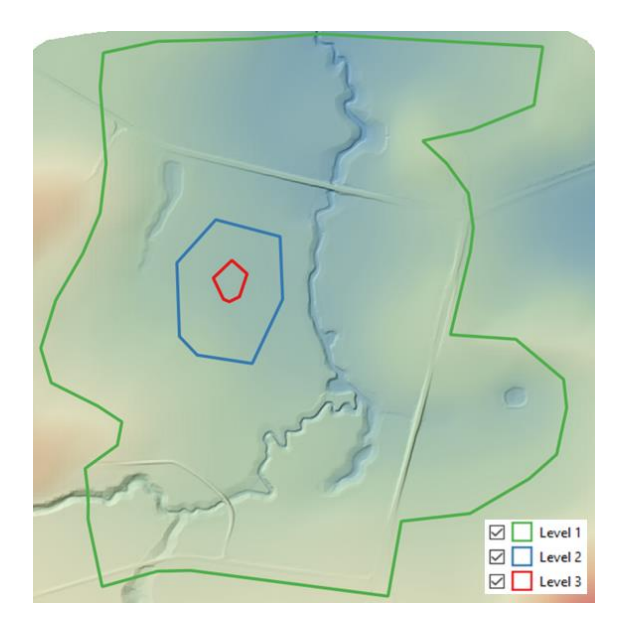

If a nesting level polygon that does not sit within a polygon of the next higher level, e.g. a Level 4 polygon is defined within a Level 1 or Level 2 polygon, intermediate areas of refinement are automatically generated by TUFLOW. For example, the images below show the mesh generated when transitioning from a Level 1 to Level 3 and a Level 1 to Level 5.

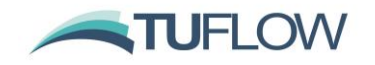

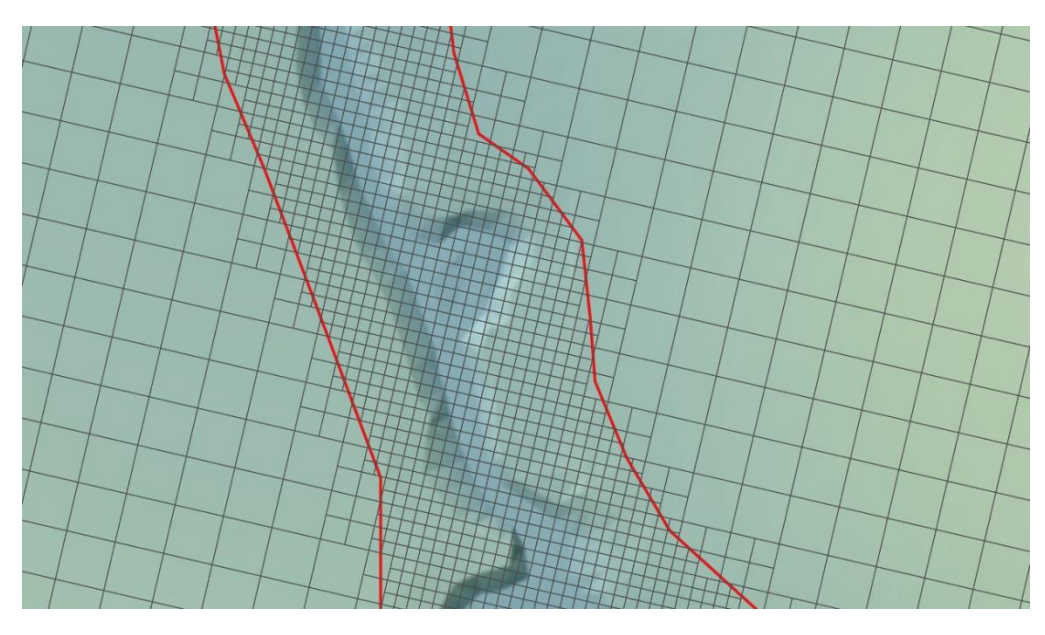

**Automatic Quadtree Meshing from Level 1 to Level 3**

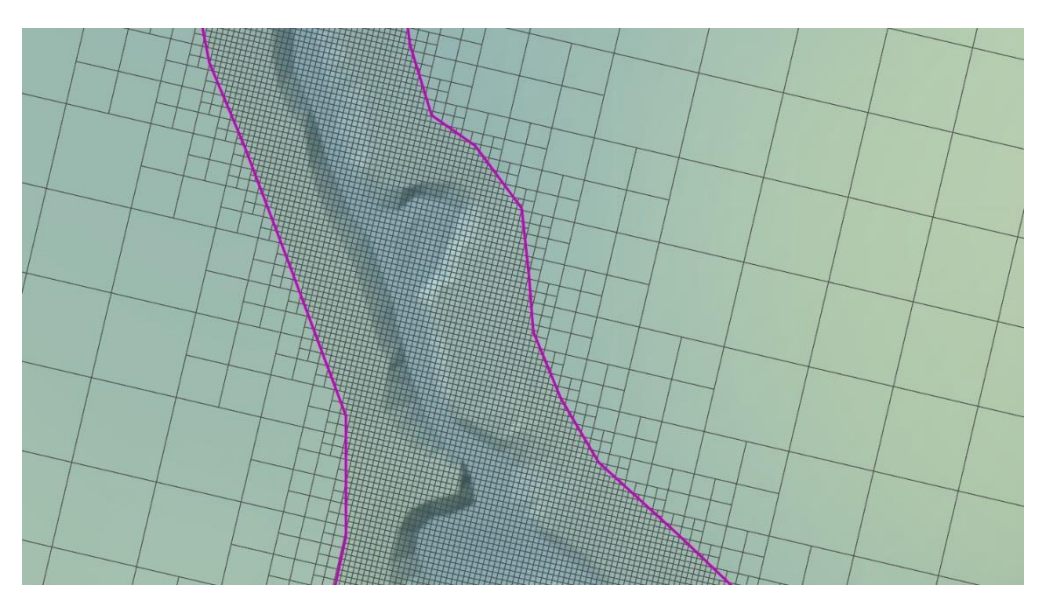

**Automatic Quadtree Meshing from Level 1 to Level 5**

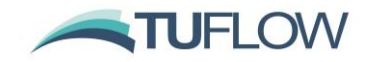

**Note:** No Level 1 polygon is required if the model origin and extent are defined in the .tgc file. In this situation the rectangle representing the .tgc computational domain is used as the Level 1 polygon. For example, if the .qcf file includes the following commands and the only 2d\_qnl polygon is Level 3 (red polygon in the image below). The mesh created is based on the rectangular computational domain in the .tgc file (as shown by the thick dashed black line) with inactive cells removed from the mesh to reduce memory.

Base Cell Size == TGC Model Origin and Extent == TGC Orientation Angle == TGC Read GIS Nesting  $==$  gis\2d\_qnl\_999\_R.shp

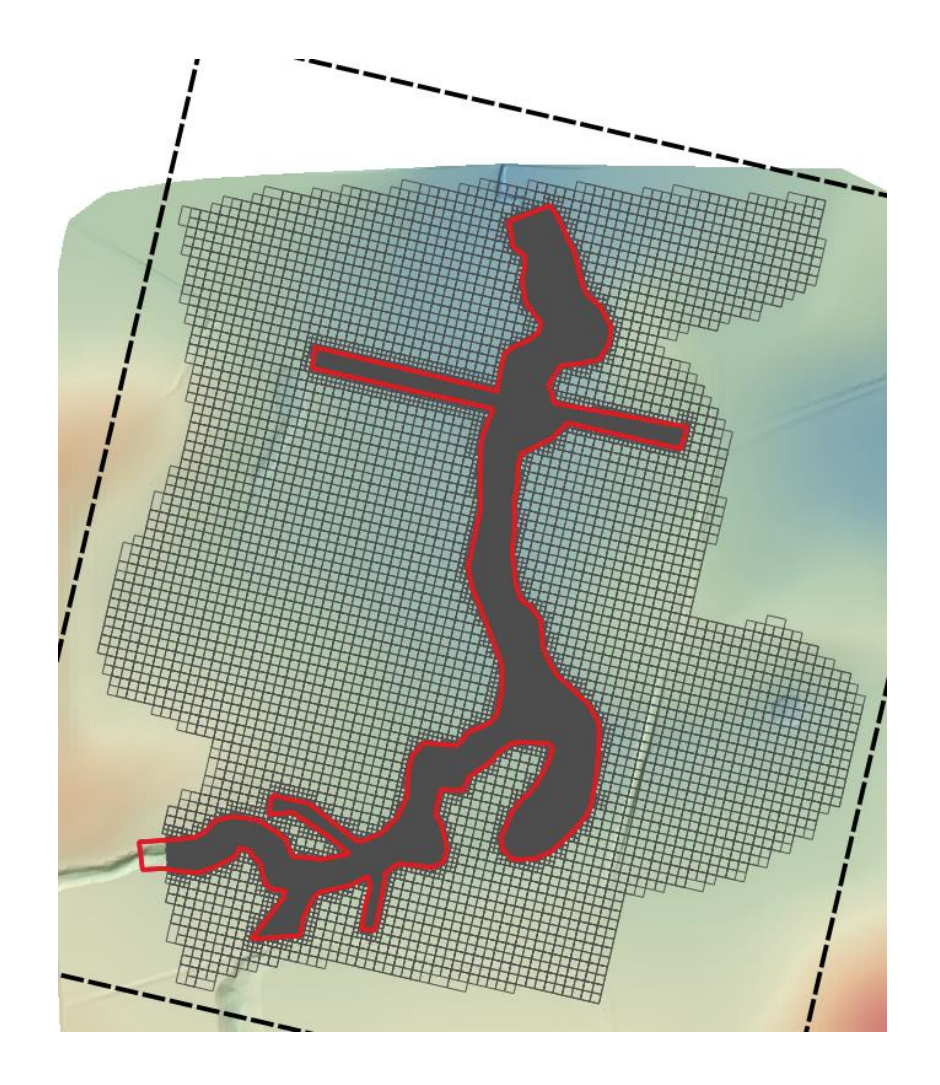

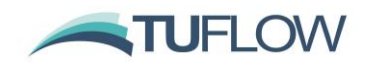

#### <span id="page-14-0"></span>**3.1.6 Quadtree Module Licence**

If a Quadtree mesh requests a level greater than Level 1, then a Multiple 2D Domain / Quadtree Module licence is required. Licensees already holding a Multiple 2D Domain (M2D) Module licence for the TUFLOW Classic 2D solver can use the same module licence to simulate a TUFLOW HPC Quadtree mesh with more than one level.

If the Quadtree mesh only has Level 1, and no other levels, then a licence for the M2D/Quadtree Module is not needed, but to use the HPC Quadtree solver (rather the HPC single grid solver), Quadtree Control File == Single Level will need to be specified as discussed in Section [3.1.2.](#page-9-0)

Small Quadtree models with refinement can be run with the demo or free version of TUFLOW by using "Demo Model == ON" in the .tcf file. The same limitations as for a single grid apply (i.e. the total number of cells in the Quadtree mesh must be less than 30,000 regardless of refinement level and the simulation time must be less than 10 (clock) minutes.

#### <span id="page-14-1"></span>**3.1.7 Minor Bug fixes and Changes for 2020-01-AB**

Build 2020-01-AB includes minor bug fixes and changes for Quadtree models:

- 1 Build 2020-01-AB fixes a bug that causes simulations to stop with ERROR 2830 when creating a mesh if the .tcf command "Verbose == ON" was present.
- 2 Multiple 2d qnl files are not currently supported in the .qcf, build 2020-01-AB outputs ERROR 2846 if multiple "Read GIS Nesting == " commands have been specified.
- 3 Build 2020-01-AB now correctly reports ERROR 2051 if there is an unused CN connection line in a 2d bc layer. For the 2020-01-AA release, if there was a CN line not snapped to a SX or HX object, the simulation would start without issuing an ERROR. The CN line was not used.
- 4 Fixed issue with Quadtree and layered flow constriction shapes, which could cause the TUFLOW simulation to crash with no error message.
- 5 Fixed an issue with If Scenario logic in the Quadtree Control File.
- 6 Added ERROR 2844 if Solution Scheme == QPC specified, this command was valid in beta builds of TUFLOW prior to the release but should no longer be used.
- 7 Ensures all input GIS layers are closed after being read. Build 2020-01-AA could produce WARNING 0255 unclosed GIS layers.
- 8 Change ERROR 2807 to WARNING 2807, for the 2020-01-AA release an error was issued, but the simulation would continue. This can occur when multiple HT or HQ boundaries apply to the same cell, in this the case the first boundary applies.

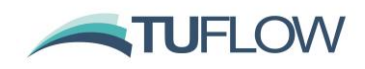

## <span id="page-15-0"></span>**3.2 Sub-Grid Sampling, SGS (HPC Only, including Quadtree)**

#### <span id="page-15-1"></span>**3.2.1 Introduction**

Sub-grid sampling (SGS) stores and uses curves representing the sub 2D cell terrain data of the DEMs, TINs and Z shapes used to construct the model instead of each 2D cell and each 2D face having one elevation. Benchmarking has shown the benefits to be substantial and to be a game changer for certain types of applications, for example:

• Catchment scale models flow much more effectively with water not being "trapped" by a coarse cell resolution, and, importantly, excellent cell size convergence (ie. demonstration that by reducing the cell size(s) the model results do not demonstrably change) at much coarser cell sizes. The chart below shows the flow hydrographs for a Quadtree direct rainfall whole of catchment model using two base cell size resolutions. The Hi-Res Quadtree mesh has a base cell size half that of the Lo-Res mesh. The grey and yellow hydrographs are for without SGS and their marked difference in peak flow, shape and timing demonstrate significantly different results between the two resolutions, and therefore a cell size convergence test failure and the need for further refinement of the cell sizes (and much longer run times). In contrast, the blue and orange hydrographs are for with SGS on and show very similar results between the two resolutions, thereby demonstrating excellent cell size convergence and the ability to use the faster running Lo-Res model for day-to-day modelling.

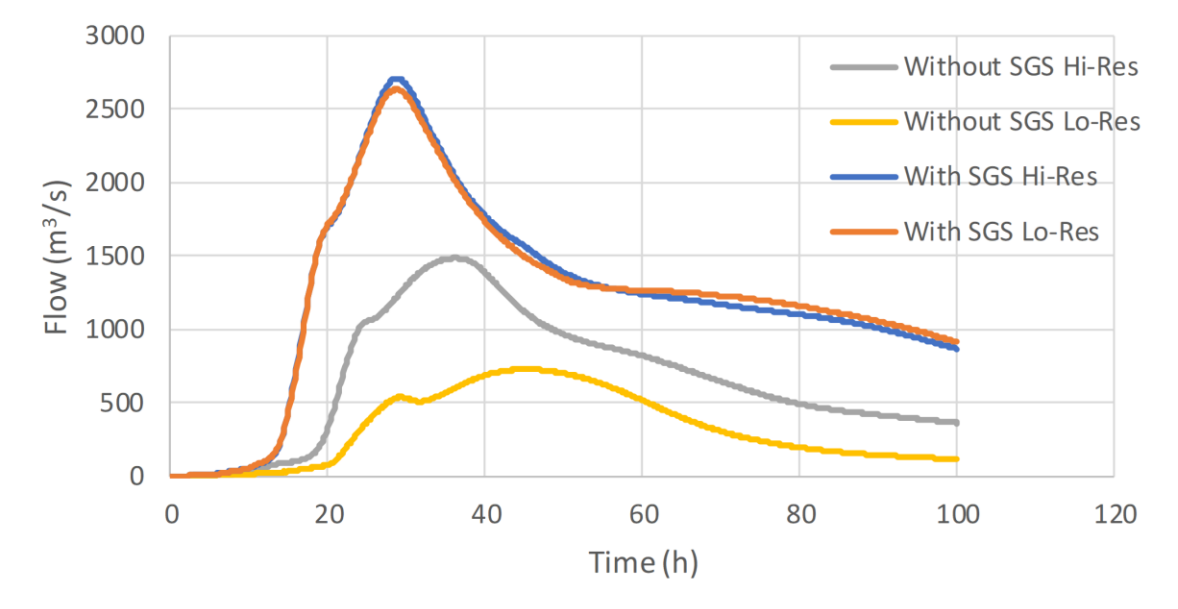

• Disturbed flow fields that can be apparent along a "saw-tooth" regular mesh wet-dry boundary completely disappear, with no spurious additional head losses generated and the results consistent with a well-designed flexible mesh. This has major benefits in that open channels can now be accurately modelled using TUFLOW HPC using coarse cell sizes at any orientation to the channel, removing the need to utilise 1D open channels carved through the 2D domain. The images and charts below show benchmarking to a U-Bend flume test for without SGS and with SGS. SGS causes a much smoother flow field to occur and importantly the head drop around the bend is correctly modelled with SGS on. Note, the red highlighted cells are partially wet cells with SGS on. The charts show the longitudinal profile on the outside (orange), centre (blue) and inside (grey) of

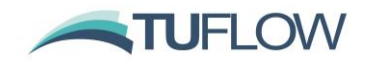

the bend with lines being modelled and points measured – as shown, with SGS off the upstream water level is overpredicted as shown by the red circle.

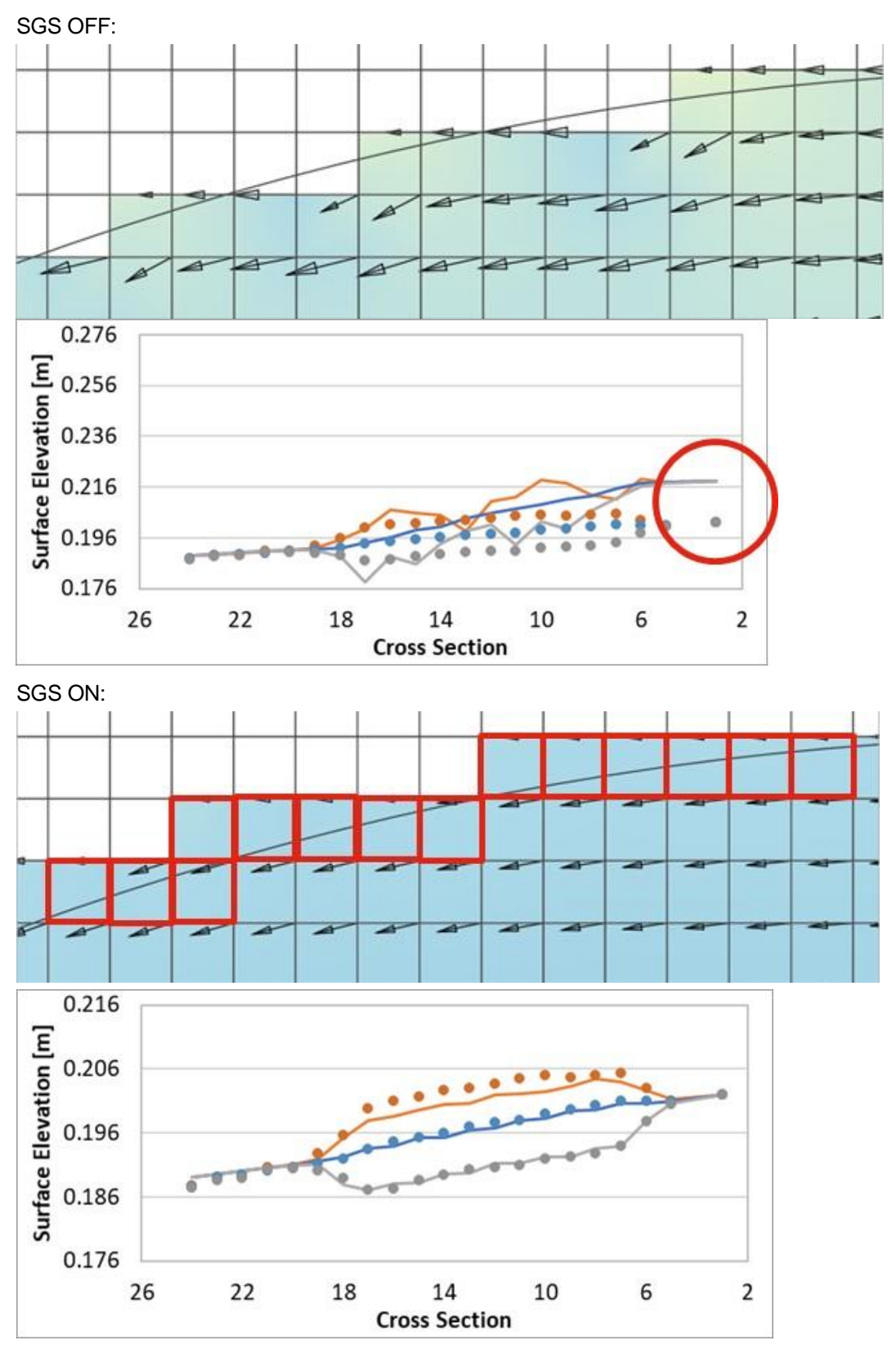

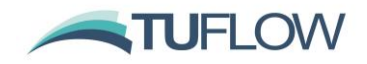

**Note: SGS is only available in TUFLOW HPC (with or without Quadtree). It is not available for the TUFLOW Classic 2D engine.**

**Note: SGS is not set as default for the 2020-01 release. However, users are encouraged to use SGS given the potentially substantial benefits thus far demonstrated through benchmarking and applications.**

#### <span id="page-17-0"></span>**3.2.2 Without SGS (Traditional Approach)**

For both TUFLOW Classic and TUFLOW HPC without SGS enabled, the cells and cell faces are represented in the conventional or traditional manner as per the diagram below. The topography of a cell is handled as follows:

- The cell volume is represented as a square bucket and calculated as the cell centre depth times the cell area.
- The flow area across a cell face is represented as a rectangular section (i.e. cell side centre depth times the cell width).
- The cell face radius value (as used in Manning's equation) is set to the depth (i.e. this is the Resistance Radius approach, which uses the flow width rather than the wetted perimeter).

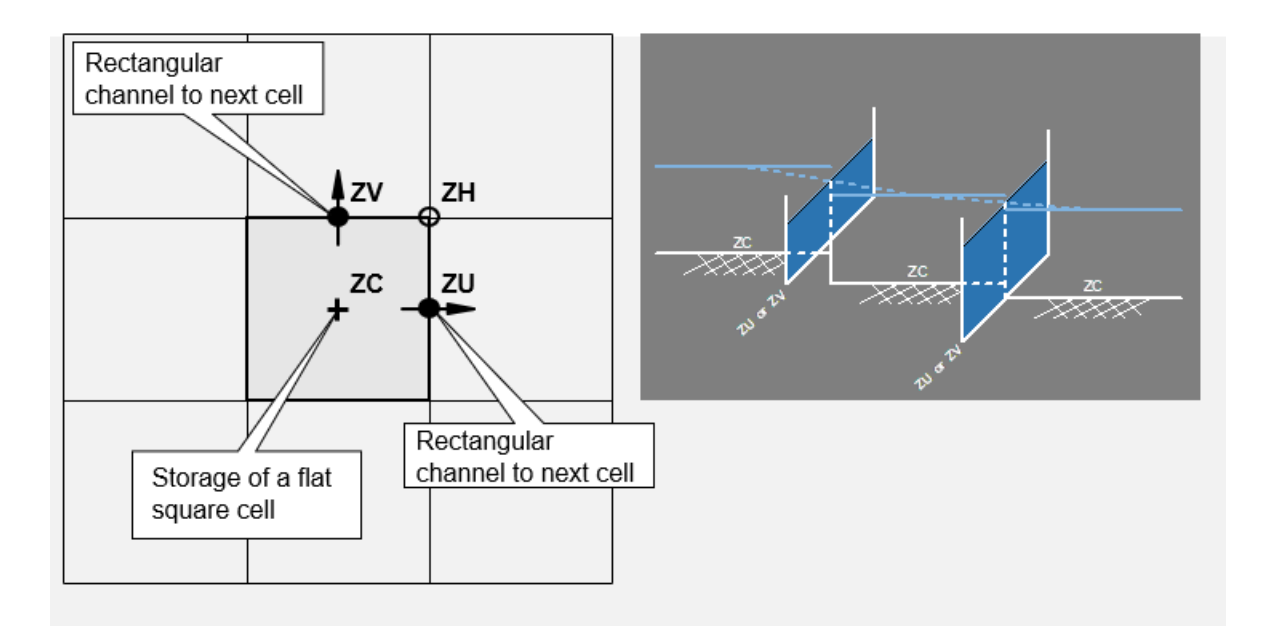

#### **Diagram of Standard TUFLOW Cell Architecture**

#### <span id="page-17-1"></span>**3.2.3 SGS Methodology**

With SGS enabled for a cell the topography of the cell is handled as follows:

- The cell volume is a non-linear function of elevation (i.e. a curve of cell volume versus elevation).
- The flow area across a cell face is also a non-linear function of elevation (i.e. a curve of flow area versus elevation).

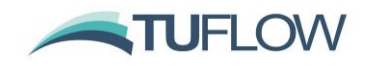

- The radius, as used in Manning's equation, is a non-linear function of elevation. There is a choice of utilising either the Resistance Radius or Hydraulic Radius approach via the command "SGS Radius Approach == {Resistance} | Hydraulic".
	- For Resistance Radius the radius value is equal to the flow area divided by the flow width. This is traditionally the approach used by 2D solvers and is the default setting for the TUFLOW 2020-01 release.
	- $\circ$  For Hydraulic Radius the radius value is calculated as the flow area divided by the wetted perimeter. As the Hydraulic Radius approach considers side wall friction it should be slightly more resistive than the Resistance Radius approach. Please note that the Hydraulic Radius approach has not undergone extensive testing at the time of the 2020-01-AA release and should be treated as under-development. In particular we will be checking for any effects on time-stepping and cell size sensitivity.

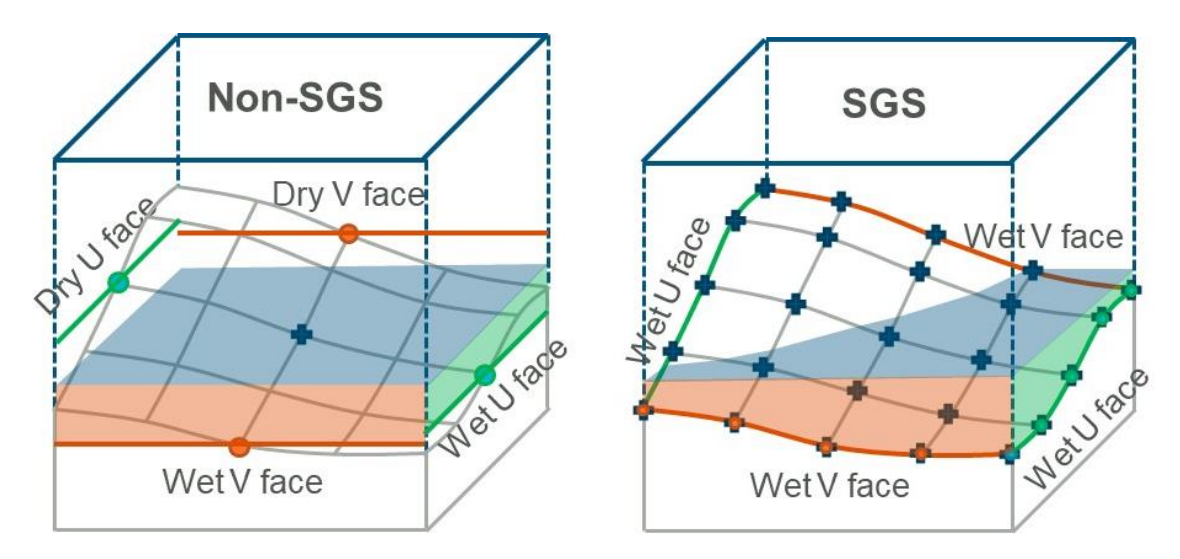

## **The traditional approach of a single elevation per cell centre and cell face shown on the left versus the SGS approach on the right. In the example above, with SGS all four cell faces would be active for the same water level compared with only two faces for without SGS.**

The resolution at which the elevation datasets are sampled can be defined by the user. For example, with a 10m TUFLOW cell size and a 2m SGS Sample Distance the DEM is inspected using a regular 2m grid, so 25 elevation points are used to define the volume vs elevation relationship within the 2D cell, and 5 points are used for defining the area-elevation relationship for the faces

#### <span id="page-18-0"></span>**3.2.4 SGS .tcf commands**

To implement SGS in the control file the only command required in the .tcf is " $SSS = -ON$ ". However, optional .tcf commands can be used to control SGS behaviour as detailed below. For .tgc commands refer to the next section.

```
SGS == ON | {OFF} ! Mandatory: Set to ON to enable the SGS functionality
SGS SX Z Flag Approach == Method A | {Method B}
```
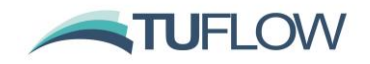

If set to Method A, cells that are lowered by the "Z" flag on SX connections are assumed flat (ie. as per the approach for no SGS). The default Method B retains the SGS information, but shifts it all to match the lowered elevation, as per the image below.

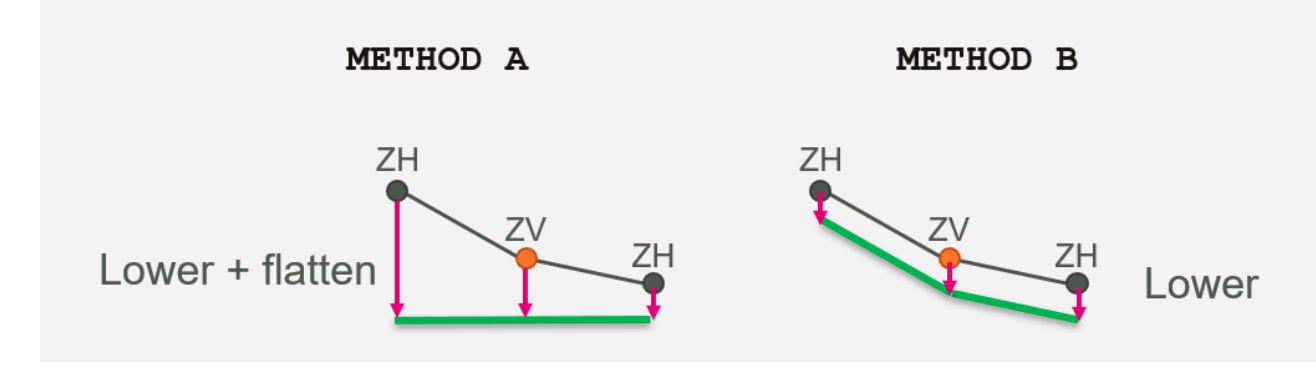

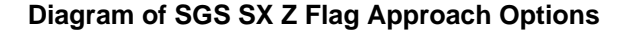

SGS Z Shape Line Approach == Method A | {Method B}

If set to Method A, cell faces are assumed flat (i.e. SGS is not applied and a rectangular section / flat cell is used). The default Method B applies a gradient along the face based on the cell corners and cell side Zpt values and for thick lines uses the ZC, ZU, ZV and ZH values to apply a sloping cell area for the cell volume.

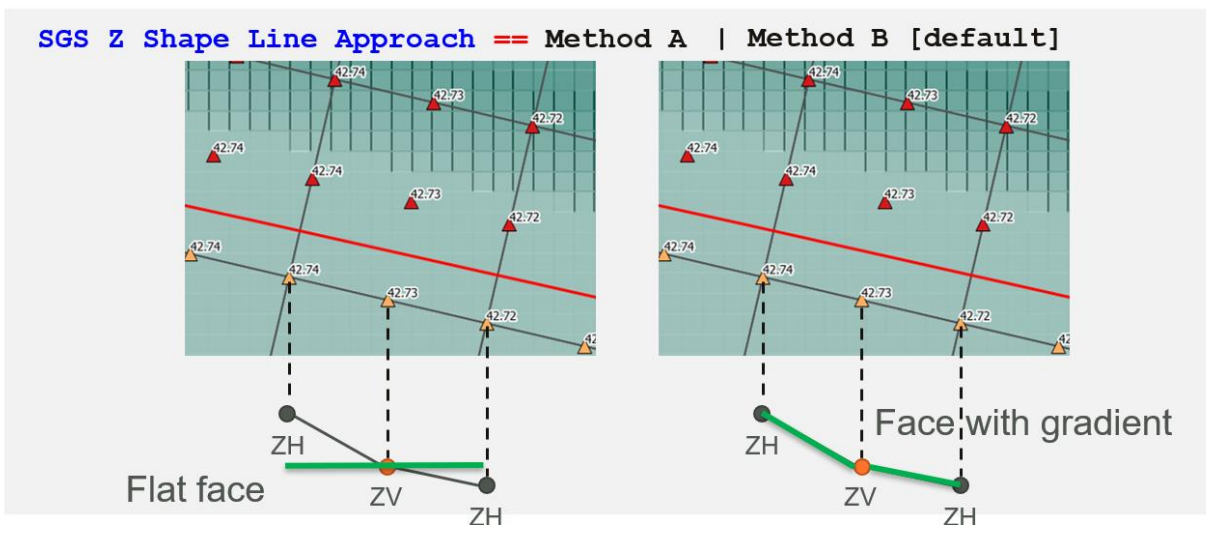

**Diagram of SGS Z Shape Line Approach Options**

Map Cutoff SGS == <datum or method> | <value>

See discussion in Section [7.5.2](#page-42-0) for this command.

SGS Zpt MAX/MIN Approach == IGNORE | {MINIMUM} | MEDIAN | CENTRE

When MAX/MIN options are used in SGS .tgc commands, the minimum elevations are used to determine whether the new elevation is higher/lower than the previous one (default option, MINIMUM). However, as illustrated by the image below, the new elevation (green line) has a median elevation lower than the previous elevation (blue line), and in some situations, the green line should

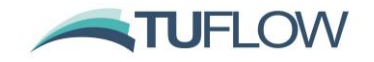

be considered as the "lower" elevation. This command allows users to specify which elevation is used for the geometry updates using the MIN or MAX settings.

SGS Zpt MAX/MIN Approach == IGNORE

Ignores the MAX/MIN options and always applies the new elevations.

SGS Zpt MAX/MIN Approach == MEDIAN

Uses the median elevation for the comparison.

SGS Zpt MAX/MIN Approach == CENTRE

Uses the cell centre / face mid-point elevations for the comparison.

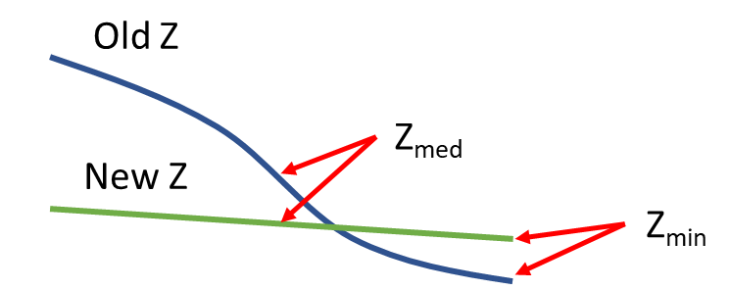

**Example of SGS Zpts comparison at a cell face**

SGS Infiltration Approach == {AUTO} | TOTAL AREA | WETTED AREA

This command was introduced in 2020-01-AB, it controls the cell area used when infiltration is applied with SGS. The "Total Area" option uses the whole cell area, regardless of the portion of the cell that is wet. The "Wetted Area" option uses only the wetted portion of the cell, for direct rainfall boundaries this may underpredict the infiltration. The "Auto" option uses total area if there is a rainfall boundary and wetted area if no rainfall boundaries are present. The "Auto" option is the default for the 2020-01-AB release, for the 2020-01-AA release the "Wetted Area" option was used.

SGS Negative Rainfall Approach == TOTAL AREA | {WETTED AREA}

This command was introduced in 2020-01-AB, it controls the cell area used when negative rainfall is applied in conjunction with SGS. The "Total Area" option uses the whole cell area, regardless of the portion of the cell that is wet. The "Wetted Area" option uses only the wetted portion of the cell. The "Wetted Area" option is the default, for the 2020-01-AA release the "Wetted Area" option was used.

**Note:** SGS .tcf commands relating to output are detailed in Section 7.5.

#### <span id="page-20-0"></span>**3.2.5 SGS .tgc Commands**

The SGS sampling distance can be set in the geometry control (.tgc) file, with different settings for DEMs (grid or raster) and TINs as follows:

• Grid (raster) data sets:

SGS Grid Sample Distance == <distance in metres / feet>

The sample distance to be used for grid (raster) datasets (Read Grid Zpts ==).

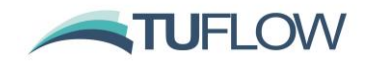

Build 2020-01-AB introduces new options for dealing with raster grids when the grid only partially covers a cell or cell face. The following new commands were incorporated:

SGS Grid Max Null Frac == Maximum Null Fraction | <0.5>

This command controls the behaviour if the input grid only has partial coverage and the existing elevation in the cell has not been initialised either with a Set Zpts == command or with an elevation in a previous dataset. If the fraction of the cell that has no value (null) in the input grid is above this value then the zpt is not updated.

SGS Partial Grid Update Null Frac == Lower Limit, Upper limit | <0.1, 0.9>

This command controls the behaviour if the input grid only has partial coverage and the cell has been initialised either with a Set Zpts == command or with an elevation in a previous dataset. This sets lower and upper limits for the fraction of the SGS values that can be null in the grid. This applies to both cells and cell faces. The default values for the lower limit is 0.1 and for the upper limit 0.9. The limits are used as per the below:

- If the null fraction is below the lower limit, TUFLOW applies the values from the new DEM.
- If the null fraction is between the lower and upper limits, update the null value from current ZC ZU ZV and ZH values.
- If the null fraction is higher than the upper limit, do not update the Zpt.

The above changes the way the elevations are processed. This will force a regeneration of any XF files for grid inputs created by previous versions of TUFLOW.

• TIN data sets:

SGS TIN Sample Distance == <distance in metres / feet>

The sample distance to be used for TIN datasets (Read TIN Zpts ==).

Alternatively, the sample distance for both Grid and TIN datasets can be set using SGS Sample Distance == <distance in metres / feet> to set both the grid and TIN sample distances.

For grid inputs, if no SGS Grid Sample Distance or SGS Sample Distance has been set, the resolution of the DEM is used by default. For TIN datasets, either SGS TIN Sample Distance or SGS Sample Distance is mandatory.

These commands can be used repeatedly throughout the .tgc file to vary the sampling distance for different elevation data sources (the last occurrence of these commands prior to the data source is used).

Note: Not all topography commands are SGS compliant yet. The following table summarises the status of available features.

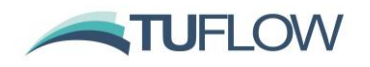

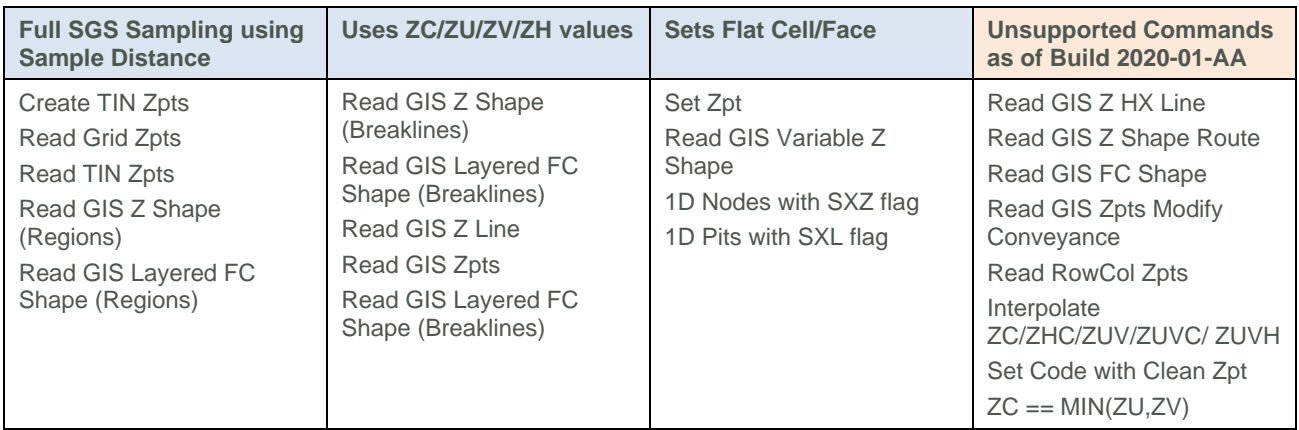

#### <span id="page-22-0"></span>**3.2.6 SGS Check File Output: zpt**

When running a model with SGS enabled, if the \_zpt check layer is output, then additional attribute information is provided. If a cell has SGS applied the attributes are:

- The "Elevation" attribute for ZC points now represents the minimum elevation within the cell and for ZU/ZV points along the cell face. Note, these points are still located at the centre of the cell or cell face, but the minimum value is not necessarily at this location.
- The "Zmax" attribute is the maximum elevation, ie. the elevation at which the cell area or cell face flow width is fully wet.
- "Zavg" is the average (mean) elevation of the sampled values.
- "Zmed" is the median elevation of the sampled values.

When running a model with SGS enabled, if the \_zpt check layer is output, then additional attribute information is provided. If a cell has SGS applied the attributes are:

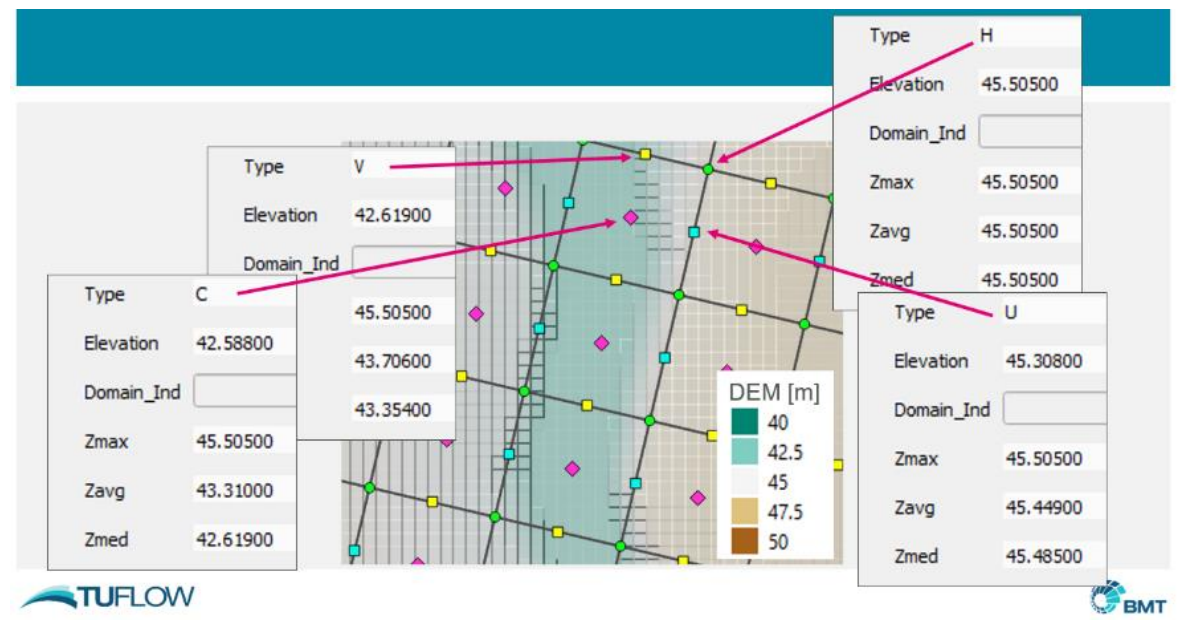

#### **Example SGS Check File Output**

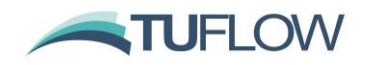

#### <span id="page-23-0"></span>**3.2.7 SGS Check File Output: DEM\_Z**

For Build 2020-01-AB, when running a model with SGS enabled, if the \_dem\_z check layer is output then two elevation grids are produced:

- DEM Z contains a raster based on the SGS elevations used for depth output interpolation (SGS Depth Interpolation Approach == ). Refer to section [7.5.3](#page-43-0) for more details on the depth interpolation approach.
- **DEM Zmin contains a raster based on the minimum SGS elevations.**

#### <span id="page-23-1"></span>**3.2.8 Map Output and Re-Mapping**

For map output considerations and options for handling partially wet cells see Section [7.5.](#page-41-0)

The remapping of map output if using SGS to a fine resolution DEM is being built into TUFLOW as a direct output option for a future release update. In the meantime, remapping can be carried out using the asc\_to\_asc utility using ASC and FLT formats (with NetCDF in a future update to asc\_to\_asc). The workflow to carry this out is documented in Section [7.6.](#page-44-1)

#### <span id="page-23-2"></span>**3.2.9 Treatment of Infiltration and Negative Rainfall with SGS Enabled**

With SGS enabled, cells that are partially wet the treatment of infiltration and direct rainfall is as follows.

- For positive rainfall, i.e. rainfall on to the 2D cell, the volume source for each cell is the total cell area times the rainfall irrespective of whether the cell is partially wet or not.
- For negative rainfall (evaporation), the volume of evaporation is factored by the wet area fraction of the cell. That is, if the cell is only 10% wet, only one tenth of the cell's total area contributes to the negative source term.
- For infiltration models the infiltration rate is proportional to the wet area fraction of the cell. However, initial infiltration losses are based on the total area of the cell (i.e. infiltration will proceed at the maximum possible rate until the cumulative infiltration – also based on total cell area - equals the initial loss value) even if the infiltration occurs with the cell partially wet. This approach is adopted to conform with that required for direct rainfall, which assumes the rainfall is applied over the entire cell irrespective of whether the cell is partially wet or not. Likewise, soil capacity is based on the total cell area (i.e. infiltration will cease once the cumulative infiltration equals soil capacity), and the cumulative wet time for the Horton model will also increment for cells that are partially wet.

#### <span id="page-23-3"></span>**3.2.10 Bug fix for Read TIN Zpts**

Build 2020-01-AB fixes a bug with SGS and Read TIN Zpts. For the 2020-01-AA release models with XF files on (default) would crash when processing Read TIN commands. With XF files off, the Read TIN Zpts would process but not update the elevations.

Models with Read TIN Zpts and utilising SGS should upgrade to the 2020-01-AB (or newer) release. Any XF files associated with Read TIN Zpts should be deleted.

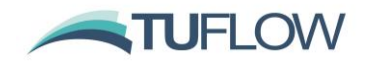

#### <span id="page-24-0"></span>**3.2.11 Bug fix for Z Shape polygon with "Add" option.**

Build 2020-01-AB fixes a bug with the elevations at cell corners if using SGS in combination with Z shape objects with the "Add" shape option attribute. This issue only did not affect the hydraulic calculations as it only affected the cell corner elevations which are not used computationally. However, this could cause incorrect depths to be output.

#### <span id="page-24-1"></span>**3.2.12 Bug fix for Corner Output with SGS and Variable Z Shape output**

Build 2020-01-AB fixes an issue with the cell corner elevation which is only used for output if using SGS with variable Z Shape objects. The cell corner elevations which are not used computationally. However, this could cause incorrect depths to be output.

#### <span id="page-24-2"></span>**3.2.13 SGS and Double Precision TUFLOW**

Due to an Intel compiler issue; grid inspection (Read Grid Zpts ==) with SGS on, has compiler optimisation disabled (just for the grid inspection step) when running the double precision version of TUFLOW. These means that the grid inspection may be much slower than the single precision version. If XF files are enabled (the default) subsequent simulation initialisation will use these and no signification difference between start up time for single and double precision version should be observed.

**Note**: As per the TUFLOW manual, HPC rarely requires the use of double precision. Therefore, Build 2020-01-AB now outputs WARNING 3525 if performing a grid inspection with SGS enabled using a double precision version of TUFLOW.

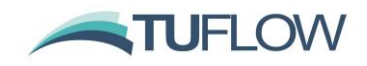

## <span id="page-25-0"></span>**3.4 Non-Linear Failure of Variable Z Shapes**

Variable Z shapes can now be failed using a temporal cubic transition, as can be needed for dam or embankment failures. The cubic transition:

$$
z(t) = (1 - a)z_0 + az_1 \qquad \qquad a = (3 - 2x)x^2 \qquad \qquad x = \frac{t - t_0}{t_1 - t_0}
$$

If "Cubic" is specified in "Shape\_options" attribute for the 2d\_vzsh object a cubic transition is applied. An example of a linear (red line) and cubic transition (green line) are illustrated in the chart below.

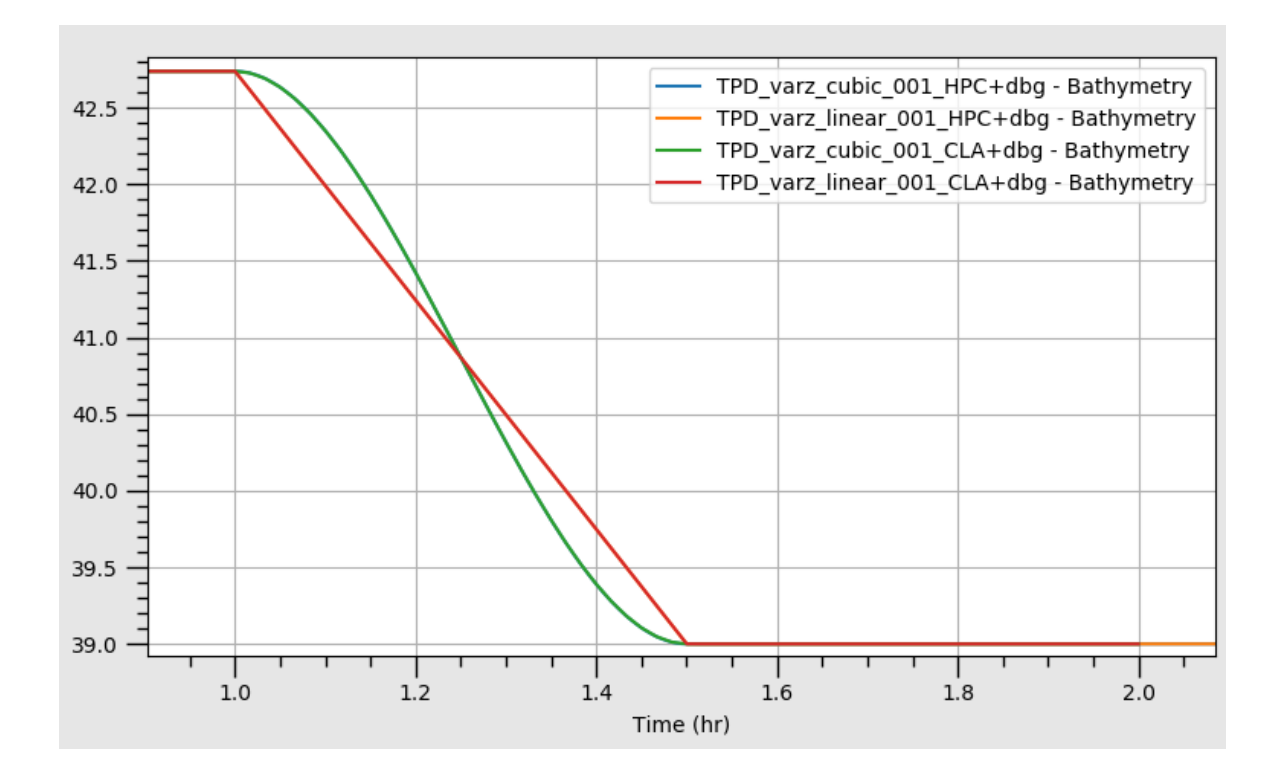

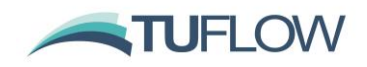

## <span id="page-26-0"></span>**3.5 2D Bridge Decks**

Modelling bridges with layered flow constrictions is not an exact science

Historically three-layered approach used with either accumulated or pro-rata losses

A joint research exercise with the Queensland Department of Transport and Main Roads (DTMR) to provide better functionality for modelling bridge decks that are surcharged, under pressure flow or drowned out (see image below) is being undertaken. Preliminary results are promising, and subject to more benchmarking, the new approach will be formally released.

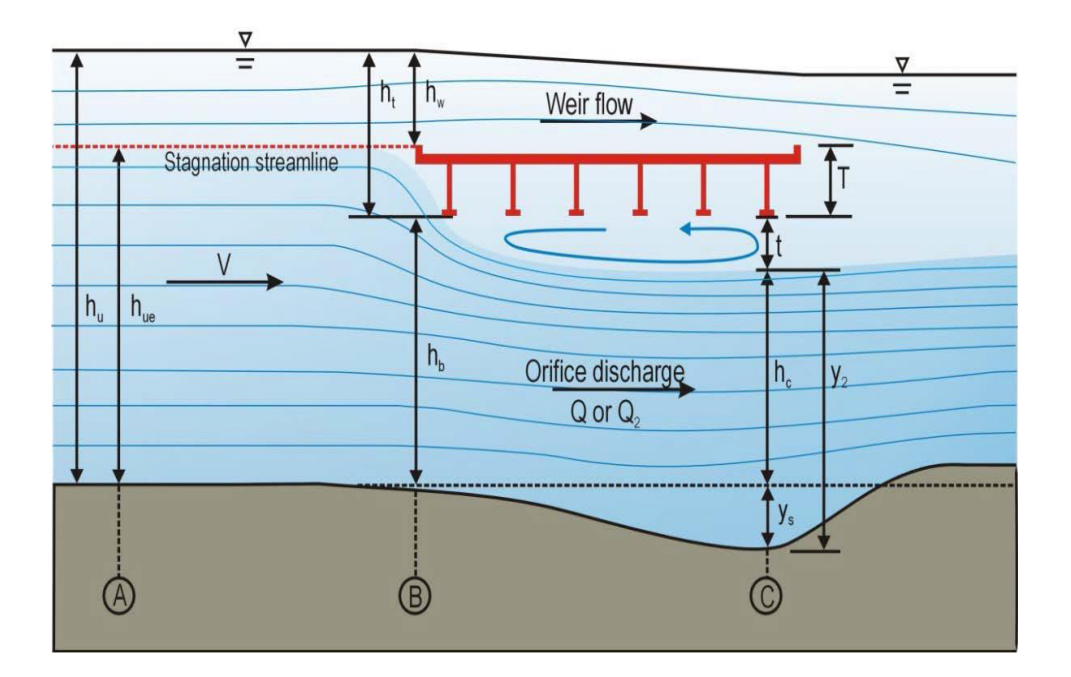

DTMR have carried out numerous Flow3D CFD simulations across a range of deck dimensions and deck to depth ratios for a solid deck configuration to determine head losses for flow surcharging against or over a bridge deck, including pressure flow conditions. Of interest is that the maximum energy loss occurs for an upstream level that is above the deck invert. The image below shows the results from one of the deck configurations for various flow stages.

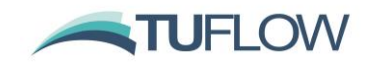

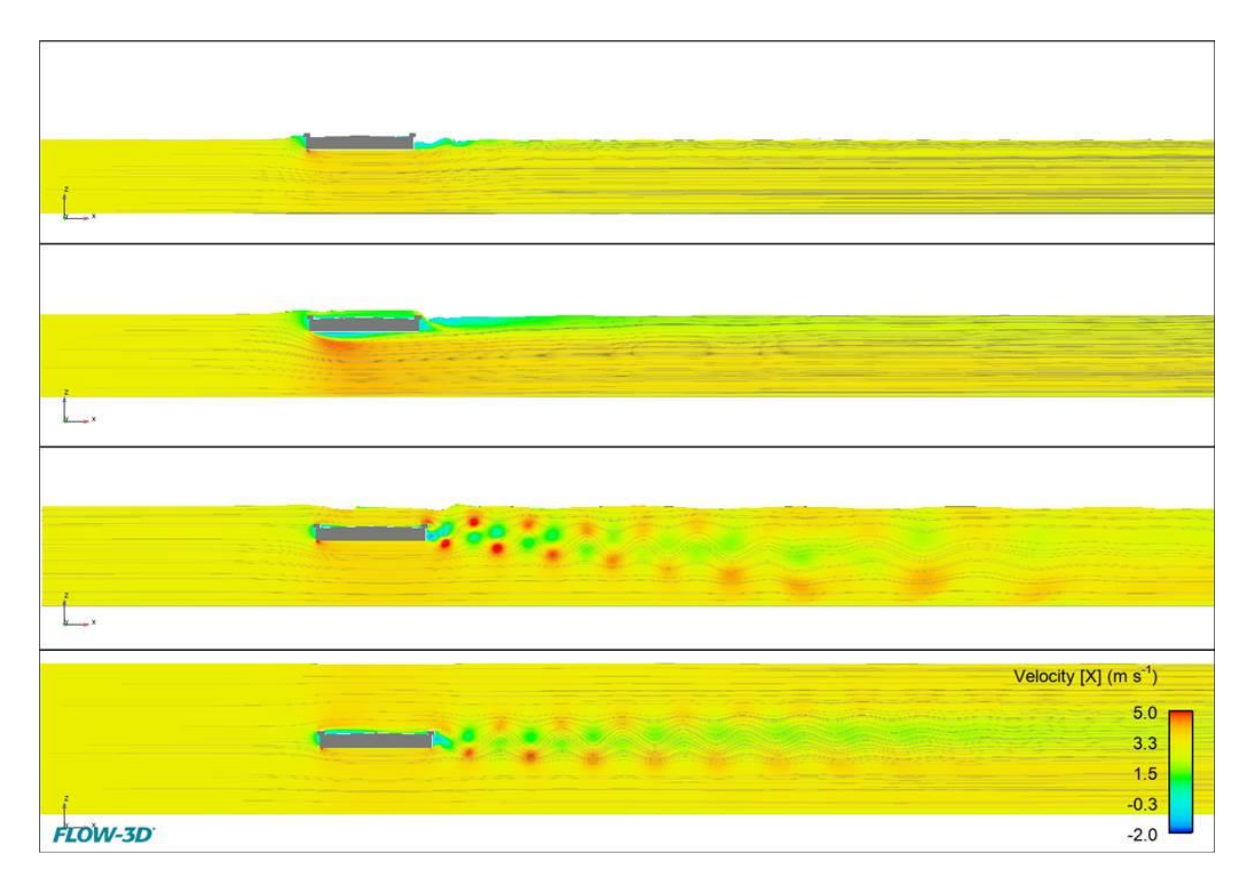

Promisingly, a consistent relationship on the energy loss versus the deck depth, downstream water level and other parameters has been observed. This relationship has been built into Layer 2 of a 2D layered flow constriction in the TUFLOW HPC 2D solver with good reproduction of the energy loss due to the bridge deck as estimated by the Flow3D CFD modelling (see chart below).

We are aiming to finalise this functionality and provide improved guidelines on modelling bridges in 2D during 2020. If you or your organisation has any suitable data (flume or real-world) that can be used for benchmarking, please contact [support@tuflow.com.](mailto:support@tuflow.com) The data would need to provide reliable estimates of the flow rate and water levels upstream and downstream of the bridge.

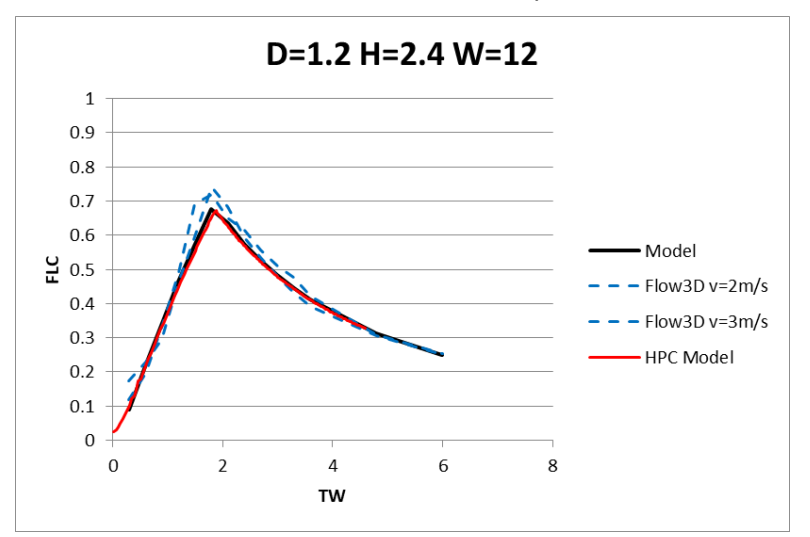

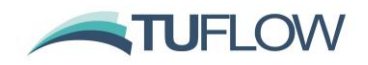

# <span id="page-28-0"></span>**4 1D Solver (ESTRY)**

There were no changes in Build 2020-01-AA to the 1D (ESTRY) solver.

## <span id="page-28-1"></span>**4.1 Operational Spillway (SPO) Channel Bug Fixes**

Build 2020-01-AB fixes a couple of bugs related to operational spillway (SPO) channels as follows:

- Previously the formula applied using the UASCE Hydraulic Design Criteria Sheet 312 was applied regardless of the gate setting (refer to Section 5.9.2.5 of the 2018-03 TUFLOW Manual). This formula is not applicable if the gate does not impede the flow over the spillway. Build 2020-01-AB introduces a new feature to allow for to transition between no gate-controlled flow and gatecontrolled flow.
- The change made for the 2016-03 release aligning Cd values for spillways and weirs as per the note below from the manual introduced a bug in the gated flow calculations (refer to Section 5.9.2.5 of the TUFLOW Manual). This has been fixed in 2020-01-AB.

NOTE:  $C_d$  prior to the 2016-03 release was based on  $Q = C_d W H \sqrt{2gH}$  (as per Sheet 312), with a default  $C_d$  value of 0.5. As of the 2016-03 release, SPO channels now use the same formula as SP and weir channels and use a default value of 0.75.

**Note:** when assigning Cd and C<sub>G</sub> values, they are to be based on the discharge formulae below which differs from the USACE HDC Sheet 312 formulae with the 2/3 added at the front of the formulae to be consistent with other similar structures in TUFLOW. For the formulae below refer to Section 5.9.2.5 of the TUFLOW Manual for nomenclature.

$$
Q = \frac{2}{3} C_d W H \sqrt{2gH}
$$
  
\n
$$
Q_G = \frac{2}{3} C_G W H \sqrt{2g} (H_2^{1.5} - H_1^{1.5})
$$

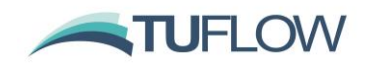

# <span id="page-29-0"></span>**5 2D Solvers (Classic/HPC)**

## <span id="page-29-1"></span>**5.1 Overview**

There are no changes in Build 2020-01-AA to the core 2D Classic solver, with the new features described in the sections below applying to the HPC 2D solver.

## <span id="page-29-2"></span>**5.2 Mesh Size Insensitive Turbulence Model (HPC Only)**

**Note:** This feature presently applies to TUFLOW HPC only. For TUFLOW Classic, the default approach remains the Smagorinsky method with the coefficients unchanged from prior TUFLOW releases, however, the new turbulence model discussed below may be built into the TUFLOW Classic 2D solver in a future release/update.

## <span id="page-29-3"></span>**5.2.1 Discussion on Why a New Turbulence Approach is Needed**

The representation of sub-grid-scale turbulence (often referred to as eddy viscosity) has been an increasingly concerning issue as 2D cells or elements have become smaller and smaller. It is easy to demonstrate that as element size reduces, the traditional and commonly used Smagorinsky approach becomes invalid as it tends to a zero-turbulence state. The Smagorinsky approach, intended for large eddy simulation scales in coastal models, fails because it is proportional to element surface area and therefore tends to zero as the element size reduces.

The deficiencies of using Smagorinsky, especially once the cell size is smaller than the depth, has historically been accounted for in TUFLOW by using an additional constant component, the default setting in TUFLOW for many years has been to calculate the turbulence component as the addition of a Smagorinsky and a Constant eddy viscosity (rather than one or the other) as the constant component would ensure some turbulence was accounted for as cell sizes become very small. However, our research and benchmarking over the last couple of years has shown that the constant coefficient value is highly dependent on model scale, varying by several orders of magnitude from flume scale to large river scale. This constraint makes it very hard to have a default value for the constant component as the value will be cell size dependent.

As 2D solvers of any persuasion are increasingly being asked to model at smaller and smaller element sizes, it has been increasingly important to have a cell size independent approach to sub-grid turbulence averaged in the vertical for 2D schemes. This issue is even more important, if not paramount, for models that use a mesh with varying cell sizes (i.e. flexible mesh and quadtree).

Dr Greg Collecutt and Dr Shuang Gao from the TUFLOW Team have been researching and testing alternative turbulence models during 2019 and have successfully arrived at a solution. This work has been submitted as a paper for the IAHR 10<sup>th</sup> Conference on Fluvial Hydraulics (River Flow 2020) in Delft and is the default setting for the 2020-01 HPC 2D solver. TUFLOW modellers can now vary cell size downwards or across a mesh using quadtree without seeing significant changes in results due to limitations associated with turbulence scheme assumptions, especially where the flows are complex, and cell sizes are less than flow depths. Importantly, modellers can now confidently model at all scales from sub centimetre cells for a flume to tens of metres for a large river using the same turbulence parameters – experience and benchmarking for the River Flow 2020 paper has shown this to be a non-option if using Constant and/or Smagorinsky, for which calibration of the parameters for

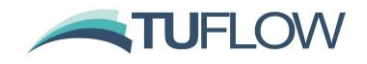

different cell sizes is required. It is not an understatement that this research is a game-changer for 2D solution schemes and is essential as cell sizes become smaller and smaller.

Based on the success of the new turbulence scheme for HPC 2020-01, we are planning to incorporate it into the TUFLOW Classic and TUFLOW FV 2D engines (this issue does not affect TUFLOW FV in 3D mode as it uses a full 3D turbulence model).

#### <span id="page-30-0"></span>**5.2.2 Turbulence (Eddy Viscosity) Formulation**

The TUFLOW 2020-01 HPC solver defaults to a new eddy viscosity (turbulence) model that combines both 2D and 3D turbulence effects. The model is a slightly adapted version of that described by Wu et. al. 2005<sup>1</sup>. Like the Smagorinsky eddy viscosity model, it is a zero-equation model whereby the eddy viscosity coefficient can be diagnostically computed from the mean depth and velocity fields. However, unlike the Smagorinsky model, where the turbulent length scale is related to cell size, the length scales used in the Wu model are related to water depth, and hence the computed eddy viscosity **is not related to or dependent on cell size**. This has been shown to significantly improve the cell-size convergence of model results compared to the Smagorinsky model, i.e. the results are not directly dependent on the cell size (provided there are enough cells across the waterway to adequately define the flow).

The computed eddy viscosity is the Pythagorean sum of 3D and 2D contributions:

$$
\nu_T = \sqrt{\nu_{3D}^2 + \nu_{2D}^2}
$$

The 3D contribution is derived from a dimensionless coefficient,  $C_{3D}$ , times the product of friction velocity,  $U^*$ , and a length scale,  $L_m$ :

$$
v_{3D} = C_{3D}U^*L_m
$$

where friction velocity is derived from depth averaged velocity, Manning's bed friction coefficient (n), gravity (g), and water depth (h):

$$
U^* = |U|n \frac{\sqrt{g}}{h^{1/6}}
$$

The 2D contribution is derived from a dimensionless coefficient, times the product of the square of the length scale and the magnitude of the 2D velocity gradient tensor:

$$
v_{2D} = C_{2D} L_m^2 |\nabla U|
$$

where

$$
|\nabla U| = \sqrt{\left(\frac{\partial u}{\partial x}\right)^2 + \left(\frac{\partial v}{\partial y}\right)^2 + \frac{1}{2}\left(\frac{\partial u}{\partial y} + \frac{\partial v}{\partial x}\right)^2}
$$

<http://www.tuflow.com/Download/TUFLOW/Releases/2020-01/Doc/TUFLOW%20Release%20Notes.2020-01.pdf> Page 31 of 57

<sup>&</sup>lt;sup>1</sup> A depth-averaged two-dimensional model for flow, sediment transport, and bed topography in curved channels with riparian vegetation, Weiming Wu, F. Douglas Shields Jr., Sean J. Bennett, and Sam S. Y. Wang, WATER RESOURCES RESEARCH, VOL. 41

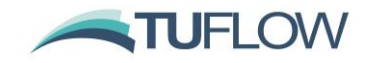

For both 3D and 2D components, length scale,  $L_m$ , is set as the lower of either water depth or distance to the dry boundary.

With the Wu eddy viscosity formulation, the two user definable viscosity coefficients map to  $C_{3D}$  and  $C_{2D}$  respectively.

Viscosity Coefficient == <C3D, C2D> ! default values are 7.0, 0.0

In our testing to date, we have found  $C_{3D} = 7$  and  $C_{2D} = 0$  yields results that agree well with benchmark tests and are not significantly dissimilar from those of the previous Smagorinsky method with its default coefficients, especially where the depth is not significantly greater than the cell-size. The values of  $C_{3D} = 7$  and  $C_{2D} = 0$  are the default values applied and can be changed using the command above. This effectively ignores the 2D component in the Wu model. Alternatively, to use only the 2D component of the model (and ignore the 3D component), we have found  $C_{3D} = 0$  and  $C_{2D} = 4$  to be a suitable starting point. As always, calibration remains an essential step, however, based on the testing and benchmarking thus far values significantly different to these values, provided conventional Manning's n values are used for bed friction and any hydraulic structures are appropriately represented, are likely to indicate other errors (eg. boundary values or schematisation, poor input data, etc). As always, sensitivity testing of changes in parameters on the model results should also be performed.

For backward compatibility the previous Smagorinsky approach can be specified with the command:

Viscosity Formulation == Smagorinsky

If the Smagorinsky formulation is specified, the default viscosity coefficients automatically adopted are below.

Viscosity Coefficients == 0.5, 0.05 ! metric values

#### <span id="page-31-0"></span>**5.2.3 Viscosity Approach**

In addition to a new viscosity formulation, the TUFLOW 2020-01 HPC solver has improved dry wall treatment for the eddy viscosity based on that developed for TUFLOW Classic in 2007 (see Section 3.6 of the TUFLOW Manual). The new approach provides better representation particularly in narrow channels and is based on that that developed for TUFLOW Classic (refer Viscosity Approach == Method B in the TUFLOW manual). This enhancement brings TUFLOW Classic and HPC closer together in terms of results when using the same other settings.

For backward compatibility, the previous approach can be specified using the .tcf command :

Viscosity Approach == Method A

#### <span id="page-31-1"></span>**5.2.4 Q&A on Turbulence**

**Q**: Why are you changing the default turbulence representation in the 2020-01 TUFLOW HPC release as this means there will be some change in results from the 2018-03 release?

**A:** Turbulence is pronounced in areas of highly transient flow (high velocities, bends, ledges, flow contraction/expansion). Where the flow is more benign and/or bed roughness is high, turbulence is not so important as it only applies where there are strong spatial velocity gradients (for example, for

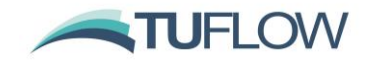

uniform flow in a straight rectangular channel the turbulence term is zero as there is no spatial velocity gradient).

The problem with the Smagorinsky form of turbulence closure (which is a large scale eddy turbulence model originally developed for coastal modelling) is that it is cell size dependent (is proportional to cell surface area) and tends to zero as the cell size tends to zero – this has historically not been a major issue as cell sizes have typically been greater than the depth, however, the general recommendation in the TUFLOW manual is to be careful of using cell sizes significantly smaller than the depth based on research and knowledge at the time (see Section 1.4 of the manual). However, as cells have been becoming finer and finer with the advent of GPU models this issue has increasingly emerged and is has become particularly pertinent if using a Quadtree or flexible mesh and very small cells relative to their depths are being used.

TUFLOW, many years ago, changed from purely Constant or purely Smagorinsky to Smagorinsky plus (a small amount of) Constant. This improved absorption of eddies into the streamlines behind a bluff body [\(see Section 3.4 in this paper\)](http://www.tuflow.com/Download/Publications/2008.09%20-%202D%20Modelling%20Approaches%20for%20Buildings%20and%20Fences.Syme.pdf) and helped by varying degrees the modelling at finer cell sizes.

However, an improved turbulence representation is needed for 2D schemes with fine-scale cells, preferably with parameter(s) that are valid across a wide range of hydraulic scales from flume model to large river systems. This need is especially the case for our new Quadtree mesh option and for flexible meshes as these meshes often incorporate fine-scale cells in areas of high flows.

**Q:** Does this mean the Smagorinsky plus Constant turbulence model (pre TUFLOW 2020-01 default) is wrong?

**A:** The Smagorinsky/Constant turbulence combination has served the industry well and can continue to be used where the cell sizes are not significantly smaller than the depth where highly transient flows are occurring. If the model is well calibrated (using conventional parameters), continuing to use the Smagorinsky/Constant turbulence option is certainly an acceptable approach provided the model cell size is not reduced. If the model cell size is reduced in part or all of the model, it will be important to demonstrate consistent results occur compared with the coarser cell size(s). If the model is uncalibrated, the same principle applies, but the lack of calibration will imply greater uncertainty in the results.

**Q:** What was the objective of the new turbulence approach?

**A:** Our aim was to have a turbulence scheme that, with the same parameter(s) produces accurate results across a wide range of scales from flume tests to large rivers, i.e. there is no or little need to calibrate the turbulence parameters like there is at the moment. The Wu turbulence seems to achieve this which is a major step forward for the industry.

We're not aware of any 2D modelling research or other software that has addressed the issue of turbulence at fine cell sizes and that can demonstrate the same parameter(s) apply to a wide range of hydraulic scales from flume to river. 2D schemes, as far as we're aware, either omit the turbulence scheme or offer it using either the Constant or Smagorinsky approach (we believe TUFLOW is the only one that allows a combination of Constant and Smagorinsky, and now Wu).

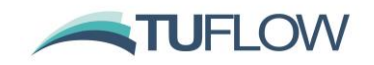

**Q:** What is numerical dispersion and why is it a problem?

A: 1<sup>st</sup> order spatial schemes are known to be numerically dispersive, which means that the solution stepping forward each timestep is less accurate than a higher order solution (an analogy would be fitting a line through three points is less accurate than a polynomial). The problem with numerical dispersion is that it has a similar effect to turbulence in that it diffuses (smooths out) the numerical solution, but it is, of course, totally unrelated to the physics of turbulence. Unfortunately, though, it may give the false impression of being an alternative or substitute for representing turbulence.

1<sup>st</sup> order schemes will artificially create a steeper gradient due to the additional effects of numerical dispersion (this was observed with the first incarnation of HPC – called TUFLOW GPU – which was a 1<sup>st</sup> order spatial solution and for early calibration of the Brisbane River modelling required lower Manning's n values to calibrate compared with 2<sup>nd</sup> order schemes).

Numerical dispersion also helps stabilise a model, but for the wrong reasons. A  $2^{nd}$  order scheme will have little or no measurable numerical dispersion, and typically becomes unstable or "bouncy" if the turbulence scheme is turned off. So, a 1<sup>st</sup> order scheme can exhibit turbulence like effects and good stability but is not physics based and will not be as accurate as 2<sup>nd</sup> order schemes. And 2<sup>nd</sup> order schemes generally need turbulence to be stable, but the simplification of turbulence (which is extremely complex) down to a solution that is valid across a wide range of hydraulic scales has always been a challenge for 2D schemes. Of note is that 1D schemes cannot represent turbulence as they have no knowledge of flow in the 2<sup>nd</sup> direction.

**Q:** Is the best approach of currently available methods prior to the 2020-01 release to use a 'Constant' viscosity value with no Smagorinsky with calibration/validation/sensitivity testing being required to select an appropriate value for the particular system & grid size being modelled?

**A:** Constant may be able to be used provided a good calibration can be demonstrated across a wide range of flows. Prior to implementation and testing of the turbulence methods for 2020-01 release, Smagorinsky plus Constant would be the recommendation. For example, the very heavily calibrated Brisbane River model, which uses a cell size of 30 m (which is indicative of the maximum depth for major floods, so is about as fine as we'd like to go before the cell size is less than the depth effect kicks in), calibrates very well using the same combination of (conventional) Manning's n values, minor additional energy losses on sharp bends (to cater for 3D secondary currents) and standard Smagorinsky/Constant eddy viscosity coefficients (TUFLOW defaults) across a wide range of hydraulic flows from tidal to five floods varying in magnitude from the 1 in 10 to the 1 in 100.

## <span id="page-33-0"></span>**5.3 Flow depth used for bed friction calculation (HPC Only, incl. Quadtree excl. SGS)**

An improvement to model stability has been found by upwinding the depth of flow at a face used for the bed resistance calculation in the u and v momentum equations. The previous method is still available by selecting Method A in the .tcf file with the command

HPC Mannings Depth Approach == Method  $A$  | {Method B}

Note that models utilising Sub-Grid-Sampling use a different formulation again, and this command has no effect.

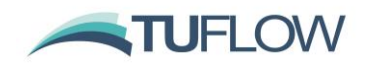

## <span id="page-34-0"></span>**5.4 Non-Newtonian Flow (HPC Only)**

TUFLOW HPC now supports modelling of non-Newtonian fluids. High-fidelity modelling of non-Newtonian fluids is complex and 3D in nature. However, with some assumptions, it is possible to model non-Newtonian fluids reasonably well in 2D. The assumptions are:

- 1. Turbulent eddy viscosity is not significant for non-Newtonian flows (which are usually highly viscous), and thus the non-Newtonian approach model is invoked with the "Viscosity Formulation ==" command and the 2D viscosity computed as the derivative of the power law (Hershel-Buckley) viscosity model
- 2. Acceleration effects are small and the fluid shear stress is linear with depth
- 3. The vertical velocity profile is no longer turbulent and the Manning's bed friction is no longer applicable. Instead, bed friction is computed by from the powerlaw viscosity model and the depth averaged flow velocity (see figures below).

The fluid shear stress (for flow that is shearing), is assumed to follow the power law model:

$$
\tau = \tau_0 + k\dot{\gamma}^n
$$

Where  $\tau_0$  is shear yield stress, k is a viscosity coefficient,  $\dot{\gamma}$  is shear strain rate, and  $n$  is shear thickening exponent, which must be non-zero and positive. Shear thinning fluids exhibit  $n < 1$ , shear thickening  $n > 1$ , and Newtonian fluids  $n = 1$ .

For flows where the bed shear stress exceeds the yield stress, a 'plug flow' velocity profile is computed as shown in **[Figure 1](#page-34-1)**. For flows where the bed shear stress does not exceed the yield stress, the fluid is considered locked to the bed and does not flow.

<span id="page-34-1"></span>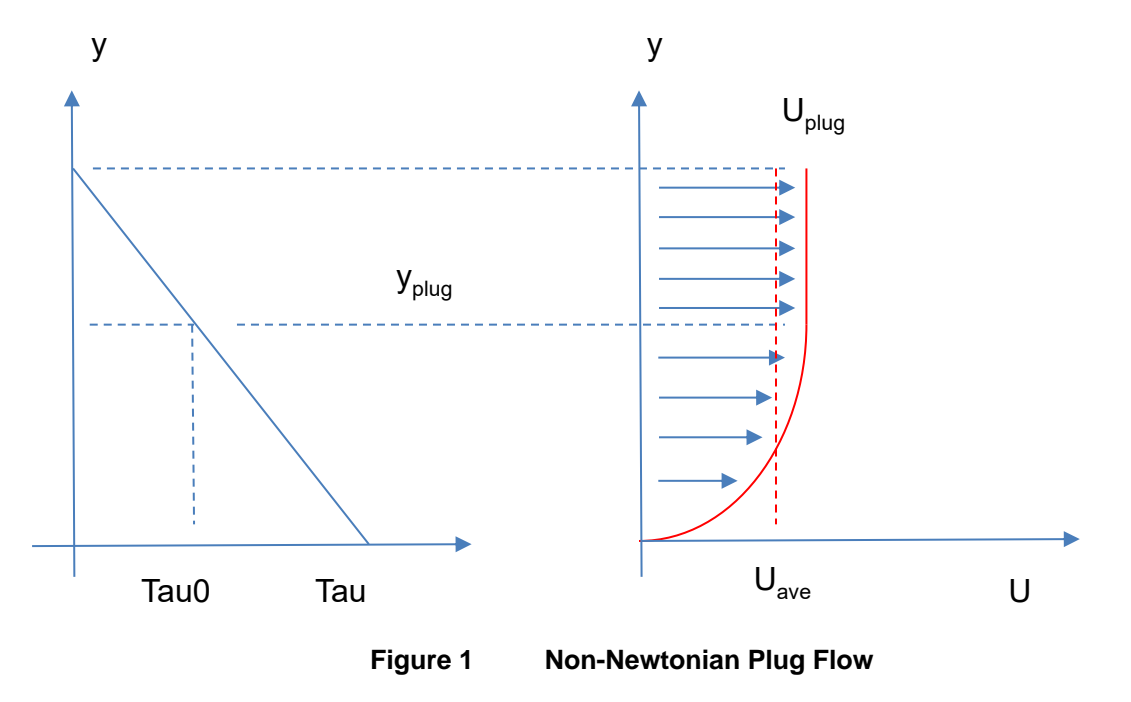

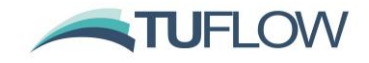

2D momentum diffusion is applied using an approximate viscosity coefficient computed from:

$$
\mu_{2D}=kn|\gamma|^{n-1}
$$

where

$$
|\dot{\gamma}|=\min\left(\frac{2|U|}{h},|\nabla U|\right)
$$

The equation for  $\mu_{2D}$  can produce unbounded results when  $n < 1$  and  $|\dot{\gamma}|$  tends to zero. Therefore, upper and lower viscosity limits,  $\mu_{low}$  and  $\mu_{high}$ , are applied. The bounded absolute viscosity is divided by water density to convert to kinematic viscosity and stored in the viscosity coefficient field, which is available for output (by including "T" in the map output data type, e.g. Map Output Data Type  $==$ h  $v$  T).

**Note**: In HPC the 2D momentum diffusion is handled explicitly and therefore can control the model timestep when the viscosity coefficient becomes large. For shear thinning models it is important to define an upper limit,  $\mu_{high}$ , that is only as large as necessary. We suggest starting with 1,000 [Pa s] and adjusting lower if the model is being strongly controlled by the diffusion control number (Nd).

**Note**: It is the user's responsibility to check whether the upper viscosity limit is influencing results in the region of interest. The lower viscosity limit,  $\mu_{low}$ , may be set to zero if desired.

Non-Newtonian related .tcf commands are:

Viscosity Formulation == Non-Newtonian Viscosity Coefficients == k, n, muLow, muHigh, tau0

**Note**: k is absolute coefficient in [Pa s^n], mu limits are in [Pa s], and tau0 is in Pa. As non-Newtonian fluids vary widely in coefficients there are no default settings for these parameters and they must be specified by the user based on the fluid being represented.

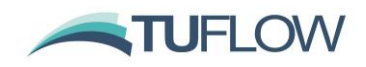

## <span id="page-36-0"></span>**5.5 HPC Advection-Dispersion (AD) Solver (New to HPC)**

**Note**: This new feature applies to TUFLOW HPC only, AD is already supported in Classic using a different numerical solution.

Advection Dispersion (AD) capability is now supported for TUFLOW HPC. The AD inputs remain unchanged from those for TUFLOW Classic – refer to the Draft TUFLOW AD Manual available from the [TUFLOW Documentation page.](http://www.tuflow.com/Tuflow%20Documentation.aspx)

**Note:** When running AD with TUFLOW HPC there is currently a limit of one AD constituent per simulation (TUFLOW Classic allows up to 20 constituents) – this limitation will be removed in a future update/release.

The TUFLOW HPC solver tracks areal density of the passive tracer as the primary prognostic variable, with total tracer conserved to numerical precision by the finite volume scheme. The output field is then converted from areal density to volume concentration.

The diffusive fluxes of tracer across cell faces is computed using the full anisotropic diffusion matrix (Falconer et. al. as references in TUFLOW AD manual) rotated by flow direction.

$$
\begin{pmatrix}\n\phi_{c_x} \\
\phi_{c_y}\n\end{pmatrix} = h \Delta x R D R^{-1} \begin{pmatrix}\n\partial C / \partial x \\
\partial C / \partial y\n\end{pmatrix}
$$
\n
$$
R D R^{-1} = \begin{bmatrix}\n k_l \cos^2(\theta) + k_t \sin^2(\theta) & (k_l - k_t) \cos(\theta) \sin(\theta) \\
 (k_l - k_t) \cos(\theta) \sin(\theta) & k_l \sin^2(\theta) + k_t \cos^2(\theta)\n\end{bmatrix} \frac{|U| h \sqrt{g}}{C}
$$
\n
$$
\cos(\theta) = \frac{u}{|U|} \qquad \qquad \sin(\theta) = \frac{v}{|U|}
$$

where C is the tracer volume concentration, and  $k_l$  and  $k_t$  are the longitudinal and transverse diffusion coefficients.

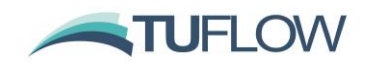

# <span id="page-37-0"></span>**6 Boundaries and Links**

## <span id="page-37-1"></span>**6.1 Improved HPC Water Level (H and QT) Boundaries (HPC Only)**

TUFLOW HPC now defaults to a new boundary treatment for 2D HT and QT boundaries (.tcf command "HPC Boundary Approach == Method B"). Previously HT cells, or the HX cells from a QT boundary, were set to the level specified in the HT boundary data. However, this is not perfectly physical as it does not consider the dynamic head (kinetic energy of the water) and, in some situations, could lead to boundary instabilities – particularly at inflow boundaries. The new approach, which is a technique in CFD modelling, applies an energy correction during inflow to the surface elevations of the boundary cells according to the velocity head of the flow:

$$
h_i = h_b(t) + \frac{\overline{U^2} - U_i^2}{2g}
$$

Where  $h_i$  and  $U_i$  are the elevations and velocity magnitudes of the boundary cells,  $h_b(t)$  is the defined boundary surface elevation as a function of time, and  $\overline{U^2}$  is the average of the velocity magnitudes squared along the boundary. The energy correction is not applied for outflow –the same approach as used in CFD modelling.

The new approach can significantly stabilise inflow boundaries where unrealistic circulations along the boundary develop. Testing has also shown that there should be no need to use "Boundary Viscosity Factor ==" to help stabilise these boundaries. Some variation in elevation along the length of an inflow boundary may now be apparent, but the average elevation should closely match the prescribed boundary data.

If HX cell is connected to the same 1D node, either via a QT boundary or if manually connected to the same 1D node then the new boundary approach applies. For HX boundaries that connect to more than one 1D node (eg. where a 1D channel is cut through a 2D domain), this new feature is not enabled.

For backward compatibility, specify " $HPC$  Boundary Approach == Method A" in the .tcf file.

## <span id="page-37-2"></span>**6.2 Bug Fixes and Minor Enhancements**

#### <span id="page-37-3"></span>**6.2.1 1d\_bc QT Boundary Duplication**

Fixed bug that duplicates inflows from a 1d\_bc QT region. This bug only occurs if in the rare situation that the region covers two or more nodes and the primary (first) node in the region has another QT inflow that is a point object or another QT region inflow where it is the only node within the region.

## <span id="page-37-4"></span>**6.2.2 Bug fix for HT boundaries in HPC**

Build 2020-01-AA, HPC (including Quadtree) offered a new default HT boundary method (HPC Boundary Method == Method B) which utilised a total energy boundary during inflow conditions. The average water surface elevation would match the prescribed boundary value, but slight variations in water surface elevation along the boundary were allowed such that at each inflow cell the total energy elevation matched the prescribed boundary elevation plus the mean square velocity head along the

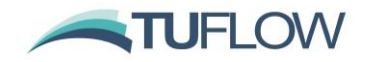

boundary. In Build 2020-01-AA the mean square velocity head was computed over the whole boundary regardless of flow direction, whereas in Build 2020-01-AB the mean square velocity head is now computed only for regions of inflow. This has provided an improvement in stability and reduces instances of recirculation at HT boundaries. The change also applies to QT boundaries. The change only applies if using the HPC solver and should only cause minor changes for models with HT/QT boundaries with periods of mixed flow direction along the boundary.

#### <span id="page-38-0"></span>**6.2.3 Bug fix for SX links in Quadtree**

For Build 2020-01-AB when running Quadtree, SX links (points, lines or regions) will now activate cells if they are inactive (code  $= 0$ ) which is consistent with Classic or HPC without Quadtree. For the 2020-01-AA release, any SX links would not activate cells in Quadtree models. If an SX link was outside or snapped to the code polygon, this could cause different numbers of SX cells or TUFLOW to stop during initialisation with ERROR 2836.

#### <span id="page-38-1"></span>**6.3 HPC New Drying approach with Soil Infiltration**

Build 2020-01-AB introduces a new approach for handling drying when soil infiltration is present. This aims to avoid cyclical wetting and drying when the rainfall boundary rate is less the infiltration rate.

Infiltration is only computed for wet cells, consequently if the applied rainfall rate is less than the infiltration rate then the cell will repeatedly dry then wet. This can cause time output results to appear erratic and in rare cases has resolved stability issues if SGS was implemented. Currently infiltration rate is limited to the available water within a cell plus a precision adjustment, allowing the cell to dry. An improved approach is to remove the precision adjustment for cells that have positive rainfall, so they remain "wet" but with near zero available water, thus eliminating the cyclical drying and wetting. The new option is available as " $HPC$  Infiltration Drying Approach == Method B". The previous approach is available as Method A.

For models with SGS on the default approach is to use Method B, while for Non SGS models the default approach is to use Method A for backward compatibility. Method A is consistent with the 2020-01-AA and 2018-03 releases of TUFLOW, but for non-SGS models there maybe be benefits in switching to Method B noting that this will infinitesimally reduce the amount of infiltration and therefore infinitesimally increase the amount of surface water. For SGS activated models Method B is recommended for improved stability in rare cases and because the differences between methods is even less due to the much smaller wetted area in the cell at the drying point.

HPC Infiltration Drying Approach == Method A | Method B

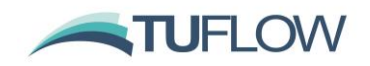

# <span id="page-39-0"></span>**7 Outputs and Check Files**

## <span id="page-39-1"></span>**7.1 Time-Series Output in NetCDF format**

1D and 2D timeseries based output (1D results, 2d\_po, etc) can now be directed to a NetCDF file using "Time Series Output Format == {csv} | NC" in the .tcf. If desired, both .csv and NetCDF can be specified using this command.

One of the advantages of NetCDF is all the timeseries output is in a single compressed .nc file, rather than multiple uncompressed .csv files. This can be useful for large 1D models or large amounts of 2d\_po data.

The feature was developed primarily for integration with FEWS, but will also appeal to users who like to perform customised post-processing using Python, Matlab or other platforms that recognise the NetCDF format.

The QGIS TUFLOW Viewer has been updated to support the NetCDF format as an alternative to the .csv files.

#### <span id="page-39-2"></span>**7.1.1 Bug fix for NetCDF time-series and Quadtree**

Build 2020-01-AB fixes a bug which caused a blank NetCDF time-series output to be written for Quadtree models, Classic and HPC simulations were not affected. CSV files for Classic, HPC and Quadtree were unaffected.

## <span id="page-39-3"></span>**7.2 Extra plot outputs**

Timeseries of 1D node mass error, node flow regimes, channel flow regimes, and structure losses are now output with the .csv or .nc plot data in the results\plot\ folder. This data can now be read into the GIS viewing platforms. Previously this data was only output to the ESTRY Output File (.eof) and to the GIS output files \_TSF or \_TSL. The new output csv files are listed in the table below (and are replicated in the .nc output).

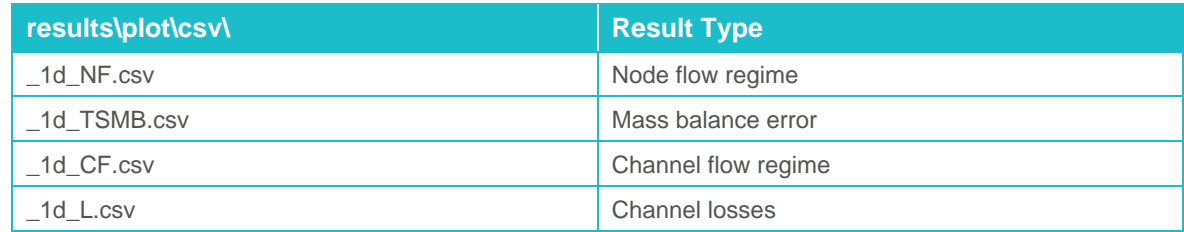

#### <span id="page-39-4"></span>**7.2.1 Flow Regimes**

Flow regime in "\_1d\_NF.csv" and "\_1d\_CF.csv" are reported as the regime flag(s) as described in the TUFLOW Manual Table 12-1.

#### <span id="page-39-5"></span>**7.2.2 Mass Balance Error**

The  $\degree$  1d TSMB.csv" reports the mass error in  $m^3/s$  for all plot output timesteps for each node. The output is similar to the " 1d MB.csv" output which is written to the 1D output folder.

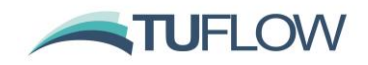

#### <span id="page-40-0"></span>**7.2.3 Channel Losses**

The " 1d L.csv" reports the form losses being applied at each channel. The number of loss columns output for each channel is dependent on the channel type. For example, 'C' and 'R' type channels will output three loss columns (Entry Loss, Additional Form Loss, Exit Loss) and 'BB' bridges will output two loss columns as per Section 5.7.2.4 of the TUFLOW Manual.

## <span id="page-40-1"></span>**7.3 NetCDF Map Output**

NetCDF Map Output is now synchronised at each map output interval so it can be accessed as the simulation progresses. This enhancement is for both "NC" north-south aligned raster and "CC" cell centred NetCDF outputs.

## <span id="page-40-2"></span>**7.3.1 NetCDF raster grid output (NC) enhancement and bug fix**

Build 2020-01-AB writes additional projection information to the 'NC' grid output format to enhance the reading and viewing of the output in GIS platforms when the SHP Projection  $==$  command is specified in the TCF.

Build 2020-01-AB also fixes an issue in the 'NC' grid output where the X-coordinate variable standard name was being misspelt.

#### <span id="page-40-3"></span>**7.3.2 NetCDF Raster Grid FEWS Configuration .xml file**

Build 2020-01-AB can write out a FEWS regular grid configuration file (.xml). To do this, the geodatum string must be specified, via the .tcf command:

FEWS Geodatum == <geodatum string>

e.g.

FEWS Geodatum == GDA94 MGA Zone 56

This .xml file is written if the FEWS Geodatum is specified and the Map Output Format includes the "NC" format. The .xml file is written to same results folder as the grid .nc, and has the file name "Grids.xml". This follows the FEWS documentation here:

<https://publicwiki.deltares.nl/display/FEWSDOC/06+Grids#id-06Grids-regular>

#### <span id="page-40-4"></span>**7.4 Quadtree Models – Map Output Considerations**

#### <span id="page-40-5"></span>**7.4.1 Overview**

In a Quadtree model with varying cell sizes, care needs to be taken over interpreting the grid map output result. By default, the smallest Quadtree 2D cell size is used to set the grid output cell size. This may generate excessive number of output grid cells inside the largest Quadtree 2D cells. For example, with 4 levels of refinement, the largest 2D cell will have 8<sup>2</sup> (64) output grid cells. TUFLOW uses a TIN interpolation using the output values at the 2D cell centres and corners. However, this may cause a "saw tooth" effect for large Quadtree cells with large differences in values at the cell centres and corners. The following command is provided for the user to change the interpolation method for generating grid outputs.

GRID Output Interpolation == CC EXCLUDE H | CC ALL | {TIN}

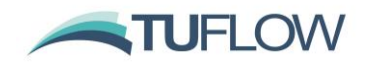

- CC EXCLUDE H uses the 2D cell centre value for all grid output cells within the 2D cell, except for the water level output (h) which still uses the TIN option below so that the water level grid output slopes according to the TIN water surface and can be used for post-processing of results.
- CC ALL applies the 2D cell centre value for all grid output cells within the 2D cell for all outputs including water level.
- The default setting, TIN, interpolates from the TIN generated using the cell centre and cell corner values, ie. the same TIN as used for XMDF output if SMS TRIANGLES is specified.

## <span id="page-41-0"></span>**7.5 Sub-Grid Sampling (SGS) – Map Output Considerations**

#### <span id="page-41-1"></span>**7.5.1 Overview**

If using Sub-Grid Sampling (SGS – see Section [3.2\)](#page-15-0), care needs to be taken over interpreting the results, particularly the map output. SGS will produce partially wet cells along the wet/dry boundaries and potentially create new flow paths that were previously blocked. Therefore, the number of wet cells is usually more than for a no SGS run, all else being the same – a cell will be flagged as wet in the TUFLOW output if only partially wet. The greater the cell size, relative to the resolution of the terrain data, the more pronounced these effects are.

One of the significant benefits is the water surface level (h) output will now extend into dry ground as the modelled flood extent now includes all the partially wet cells around the wet/dry perimeter. The benefit is that it is no longer needed to buffer the water surface output if generating a high-resolution depth output by subtracting the DEM from the water surface.

The images in [Figure 2](#page-42-1) show the depth results for two cell sizes of 20 and 60 m for a small area within a catchment wide direct rainfall model. Without SGS water is trapped at choke points where the 2D cells are too coarse for the primary flow path to be reasonably represented and flow hydrographs are attenuated, more so for the larger 60 m cell size. With SGS turned on water is no longer trapped producing much improved conveyance and substantially less attenuation of the flood wave.

As shown in [Figure 2](#page-42-1) the SGS results show a greater coverage of wet cells due to the presence of partially wet cells. As the cell size increases the coverage increases as can be seen between the 20 and 60 m resolutions. For the 60 m case, nearly all cells shown as wet would be partially wet due to the coarseness of the 60 m cell size. New commands are provided for the user to exercise greater control over the outputs as discussed in the following sections.

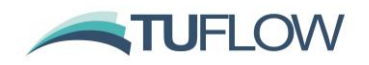

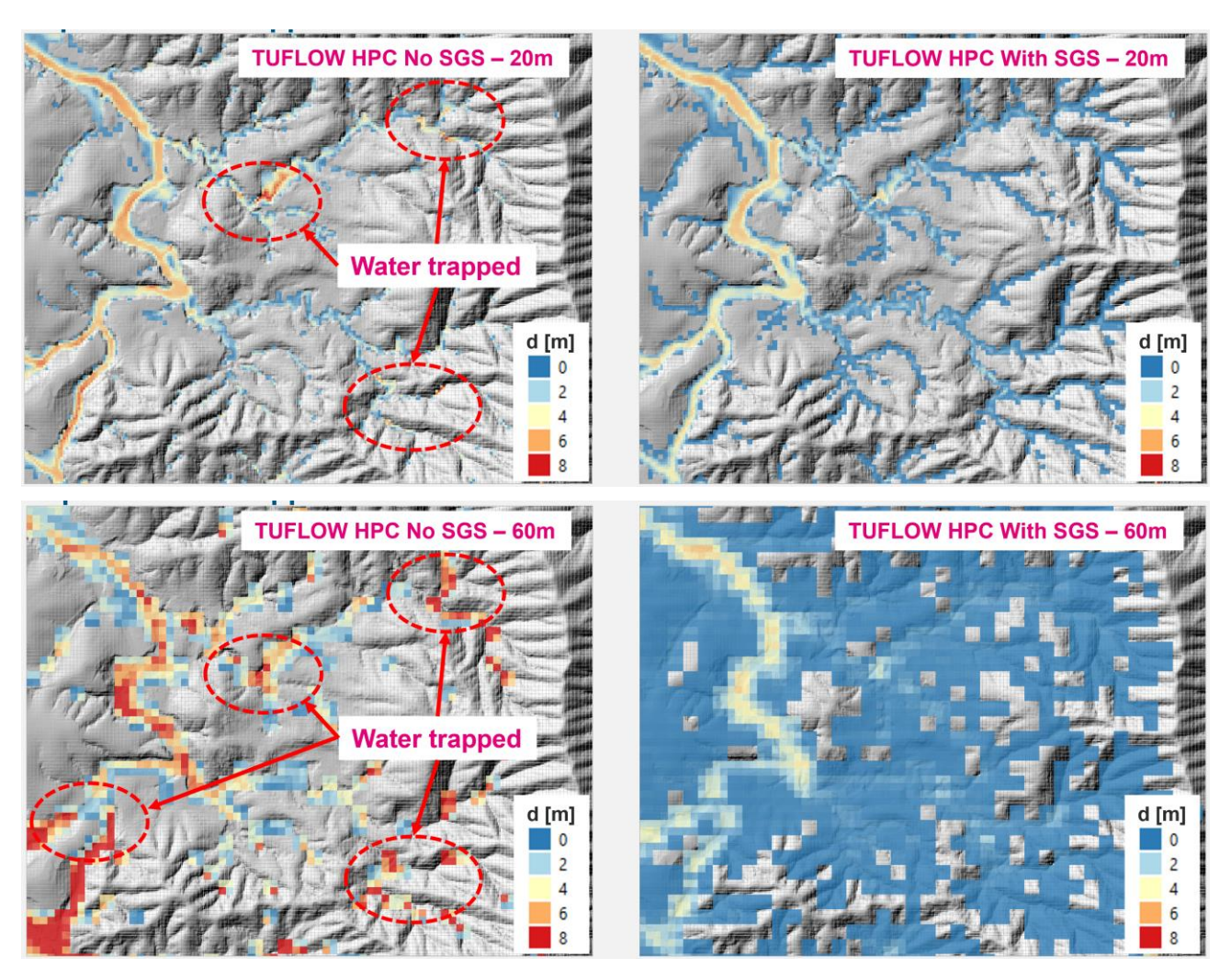

**Figure 2 Effect of Using SGS on a Catchment Wide Model**

## <span id="page-42-1"></span><span id="page-42-0"></span>**7.5.2 Map Cutoff SGS == Commands**

If Sub-Grid Sampling (SGS) is applied the command " $Map$  Cutoff SGS == " can be used to control the elevation below which cells are shown as "dry" in the map output. The options for "Map Cutoff SGS" are:

Map Cutoff SGS == Average |  ${Exact}$  | Median | Minimum | Percentile

- Average Uses the mean elevation for the cell.
- Exact Uses the elevation at the exact location of the cell centre. I.e. the elevation that would be sampled if SGS was not used. This option was added anthe default setting for the 2020-01-AB release.
- Median uses the median (50<sup>th</sup> percentile) elevation for the cell.
- Minimum uses the minimum elevation for the cell. This was the default for the 2020-01-AA release.

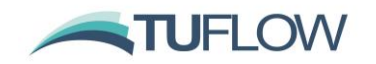

• Percentile – Define the cutoff elevation based on a user specified set percentile. This requires a second argument, separated by vertical bar "|", which is the percentile to use. For example, "Map Cutoff SGS == Percentile  $|25$ " will use the 25th percentile of the SGS elevations sampled within the cell.

For the average, exact, median, and minimum options, a optional second argument can be specified which is the depth above the datum. For example, " $Map$  Cutoff SGS == Average | 0.05" will use an elevation 0.05m above the average SGS elevation sampled for the cell.

A combination of "Map Cutoff Depth  $==$  " and "Map Cutoff SGS  $==$  " can be used in conjunction, with the higher elevation used. When SGS is on, the Map Cutoff Depth refers to a depth above the cell minimum elevation. For example:

Map Cutoff Depth == 0.05

Map Cutoff SGS == Percentile | 25

Will use the maximum of 0.05m above the lowest SGS sampled elevation, or the 25th percentile of the SGS elevations sampled within the cell.

#### **Note: That this can be controlled based on the map output data type, see Section [7.5.4.](#page-44-0)**

#### <span id="page-43-0"></span>**7.5.3 SGS Interpolation Commands for Map Output**

The following .tcf commands can be used to control how map output values that use water depth are calculated for the mesh-based outputs (e.g. DAT, XMDF) if SGS is used. Note, these commands only affect depth dependent outputs (e.g. d, q, hazard outputs, BSS, SP). Outputs such as water surface level and velocity are not affected.

SGS Depth Interpolation Approach == {EXACT} | AVERAGE | MEDIAN | MINIMUM | PERCENTILE

where

- EXACT calculates the depth using the ZC and ZH elevations that would be sampled at their respective locations if SGS was not used, i.e. the elevations that would be sampled exactly at the cell centre (ZC) and cell corner (ZH) locations if SGS was not applied. This is the default setting.
- AVERAGE uses the average Z value assigned to the cell centre and the cell corners from the SGS sampling, i.e. the map output shows the average depth within a cell / around a cell corner (also see SGS ZH Sample Ratio below). This option was added for the 2020-01-AB update.
- MEDIAN uses the median (50th percentile) elevation for the cell. This option was added for the 2020-01-AB update.
- MINIMUM uses the minimum Z value, i.e. the map output shows the maximum depth within a cell / around a cell corner (also see SGS ZH Sample Ratio below).
- PERCENTILE uses an elevation based on the specified set percentile. This requires a second argument, separated by vertical bar "|", which is the percentile to use. For example, "SGS Depth Interpolation Approach  $==$  Percentile | 25" will use the 25th percentile of the SGS elevations sampled within the cell. This option was added for the 2020-01-AB update.

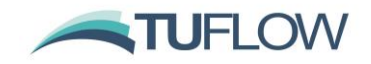

Note that the SGS Depth Interpolation Approach and Map Cutoff SGS should generally be kept to the same datum, for example if Map Cutoff SGS is set to minimum, but SGS Depth Interpolation approach is set to Average, then there maybe areas which show as "wet" in the depth output, but have a depth of 0.

SGS ZH Sample Ratio == <ratio>

The above command can be used to control the area used for SGS at ZH locations. The area is set to <ratio>\*cell area to sample and generate Z values around a cell corner (the sampled elevations are not used in the hydraulic computations, only for map output). The default setting for this command is 1.0. The corner elevations are also used to enable the DEM Zmin check file (see [3.2.7\)](#page-23-0) to be written. Prior to the 2020-01-AB release the SGS ZH Ratio was dependent on the SGS Depth Interpolation Approach.

#### <span id="page-44-0"></span>**7.5.4 SGS Mapped Extent Options**

Further to the above command "Map Cutoff SGS", Build 2020-01-AB, allows the user to control which map data types are present as "wet" for partially inundated cells and which data types are trimmed based on the Map Cutoff Commands (see above). The following .tcf command can be used control,. If set to full, partially wet cells are shown as wetted in the map output

SGS Map Extent <Full or Trim> == <map data types or "All">

For example "SGS Map Extent Trim == All" will trim all mapped data types the Map Cutoff extents.

And "SGS Map Extent Full == h v hazard" will set the water level, velocity and any hazard outputs to the full extent, while all other data types will be trimmed.

The default is for water level output to show the full extent, but for all other data types to show the extent trimmed, i.e. SGS Map Extent Full == h.

## <span id="page-44-1"></span>**7.6 SGS – Remapping Model Outputs to a Finer Resolution DEM**

The remapping of map output if using SGS to a fine resolution DEM is being built into TUFLOW as a direct output option. In the meantime, remapping can be carried out using the asc\_to\_asc utility using ASC and FLT formats with support for NetCDF to be built in for a future update. The workflow to carry this out is provided below and you will need to use Build 2020-05-AA or later of asc\_to\_asc.exe available from:

[http://www.tuflow.com/Tuflow%20Utilities.aspx.](http://www.tuflow.com/Tuflow%20Utilities.aspx)

The -remap option in asc to asc has been enhanced to facilitate the mapping of models using SGS to a finer resolution DEM, thereby considering the partially wet nature of cells due to SGS. The options for -remap and examples are provided further below.

**Note:** If using SGS it is generally not necessary to use the buffer distance (-bd) option (unless using the additional freeboard, -fb, option) as SGS models will, by default, automatically buffer the water level grid with the partially wet cells around the wet/dry interface. For this reason, a TIN (triangular

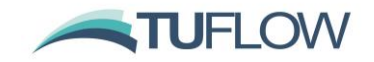

interpolation) method is used by default as it is significantly faster to process and gives almost identical results to the IDW method.

**Note:** Whilst SGS provides high definition topographic representation within a cell resulting in excellent cell size convergence and no mesh orientation effects, it still only produces a single water level calculation at the mid-point of each 2D cell. In steep areas, or where there are sudden changes in topography the interpolation of water levels will still be subject to the coarseness of the 2D cell sizes. Should the remapping show discontinuities between surface water or unrealistic dry/wet areas, the only solution to improve upon this is to use a higher resolution hydraulic computation in these areas, usually by using the Quadtree option. The third set of example images further below highlight this situation for depicting flow over a road embankment.

**Note:** Additional functionality is presently being built into asc to asc to provide a workflow for remapping other types of map outputs to a fine resolution. This workflow will be added to this section of the release notes once available.

Options:

"-remap" remap a water level grid to a higher resolution DEM. "-wl" sets the lower coarser resolution water level grid. "-dem" sets the higher finer resolution DEM. The default interpolation method is TIN (triangular interpolation). "-idw\_npt<number of points>" change the interpolation mehod method to IDW and set the number of points used for IDW interporation interpolation (default is 12). "-fb<freeboard>" add an user specified freeboard to the original water level grid. "-bd<br/>buffer distance>" set the maximum extent flags based on buffer distance.

IDW interpolation is applied if "-bd" or "-fb" options is are used.

#### And examples are:

**Example 1** - Remaps a water level grid to a finer resolution DEM using TIN interpolation.

asc to asc.exe -remap -wl lowres h.asc -dem DEM highres.asc

**Example 2** - Remaps a water level grid to a finer resolution DEM using IDW interpolation. Applies a buffer distance of 20m and adds a freeboard of 0.2m to the original water level grid.

asc\_to\_asc.exe -remap -idw\_npt12 -fb0.2 -bd20 -wl lowres\_h.asc -dem DEM highres.asc

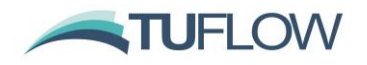

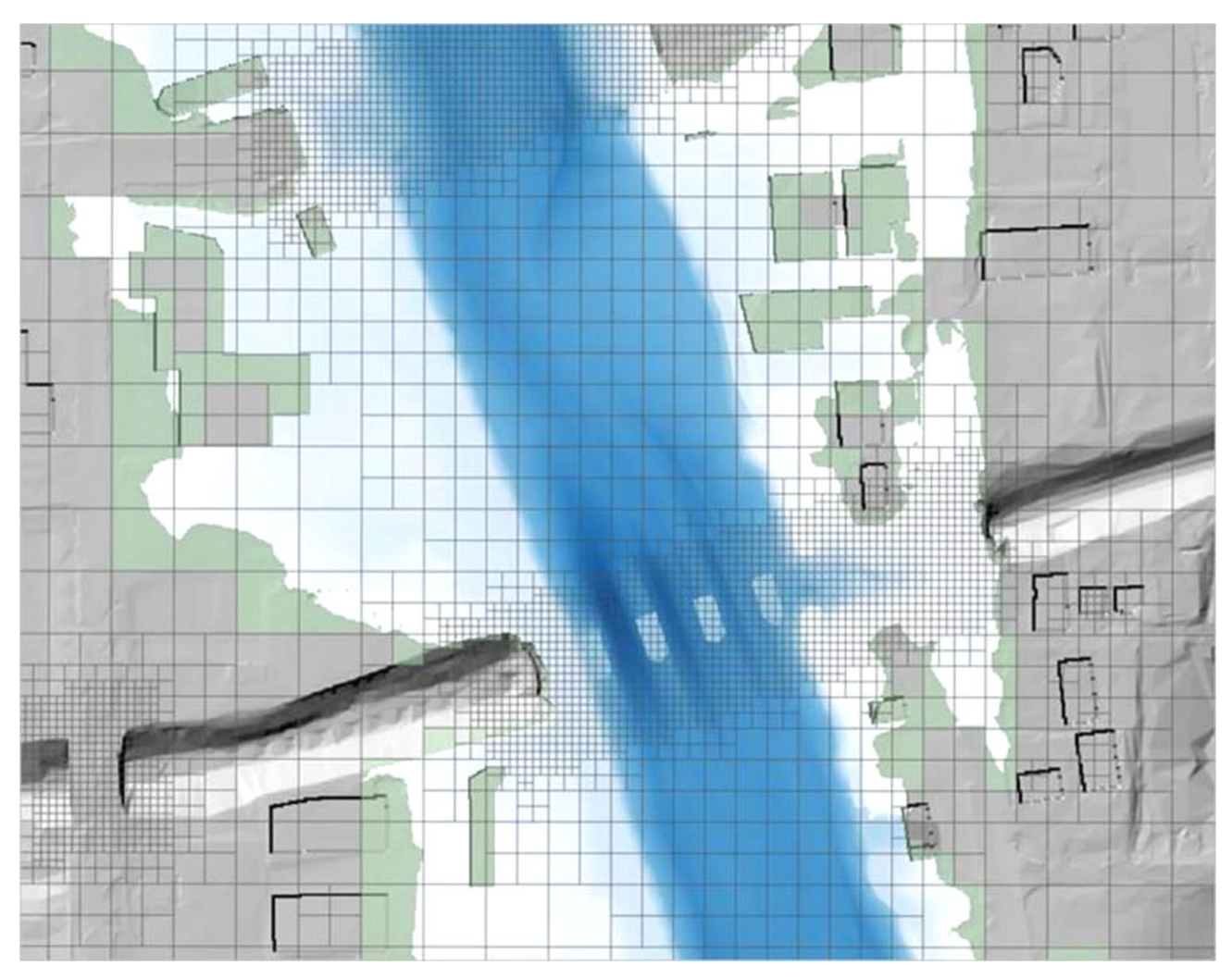

*Image above shows the water depths remapped from a Quadtree/SGS model using the water level grid output remapped against the fine resolution DEM. The green shaded cells show the partially wet SGS cells around the edge of the flood extent.*

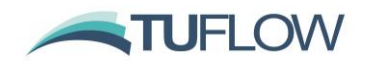

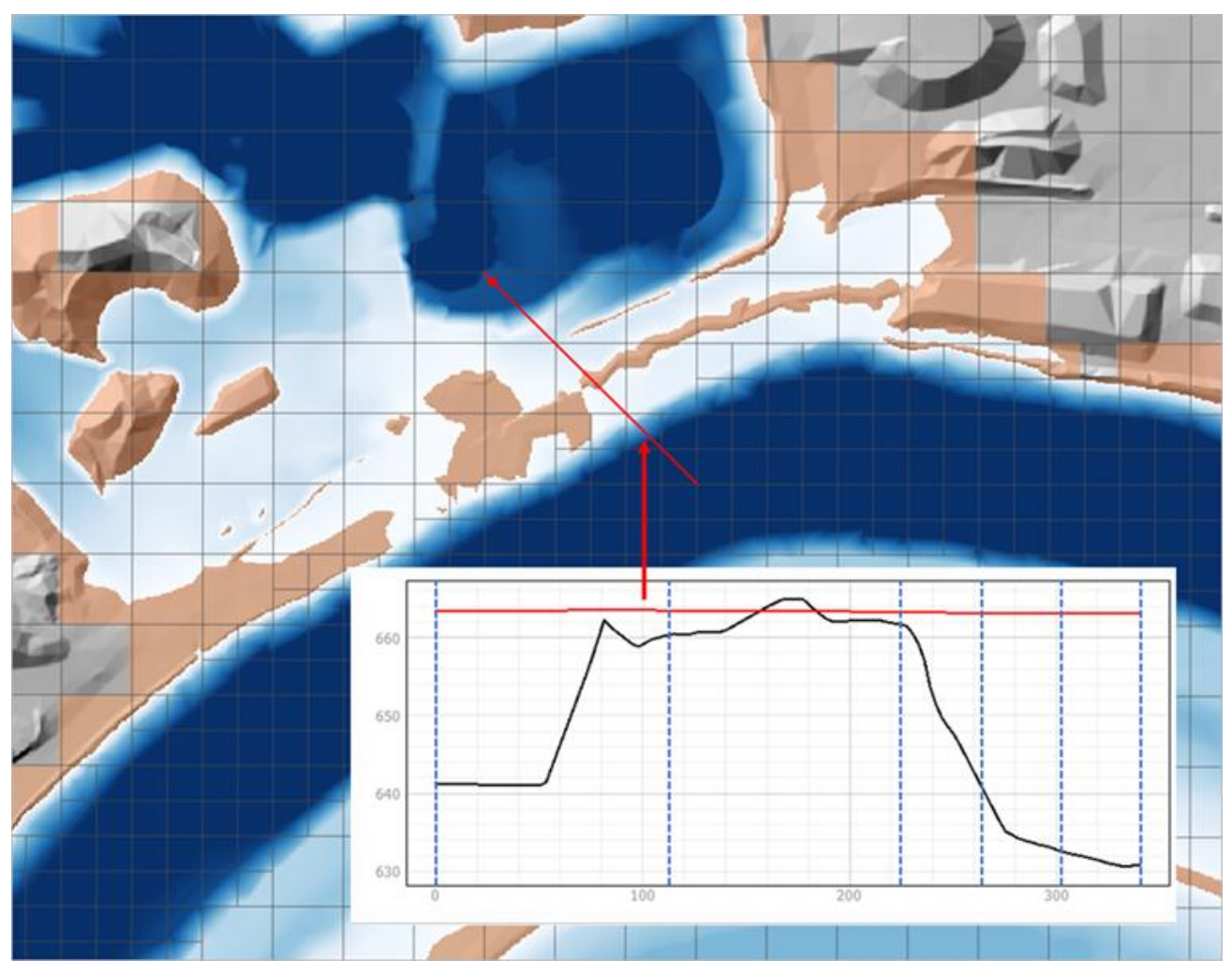

*The images above show the water depths remapped from a Quadtree/SGS model and a profile of the water surface (red line) and DEM (black line) across the levee. Importantly with SGS being used the cells along the levee are partially wet (without SGS these cells are dry), thereby producing superior results by not blocking flow between river and floodplain, and the ability to produce high resolution mapping using the -remap option with no need to buffer the results.*

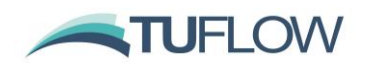

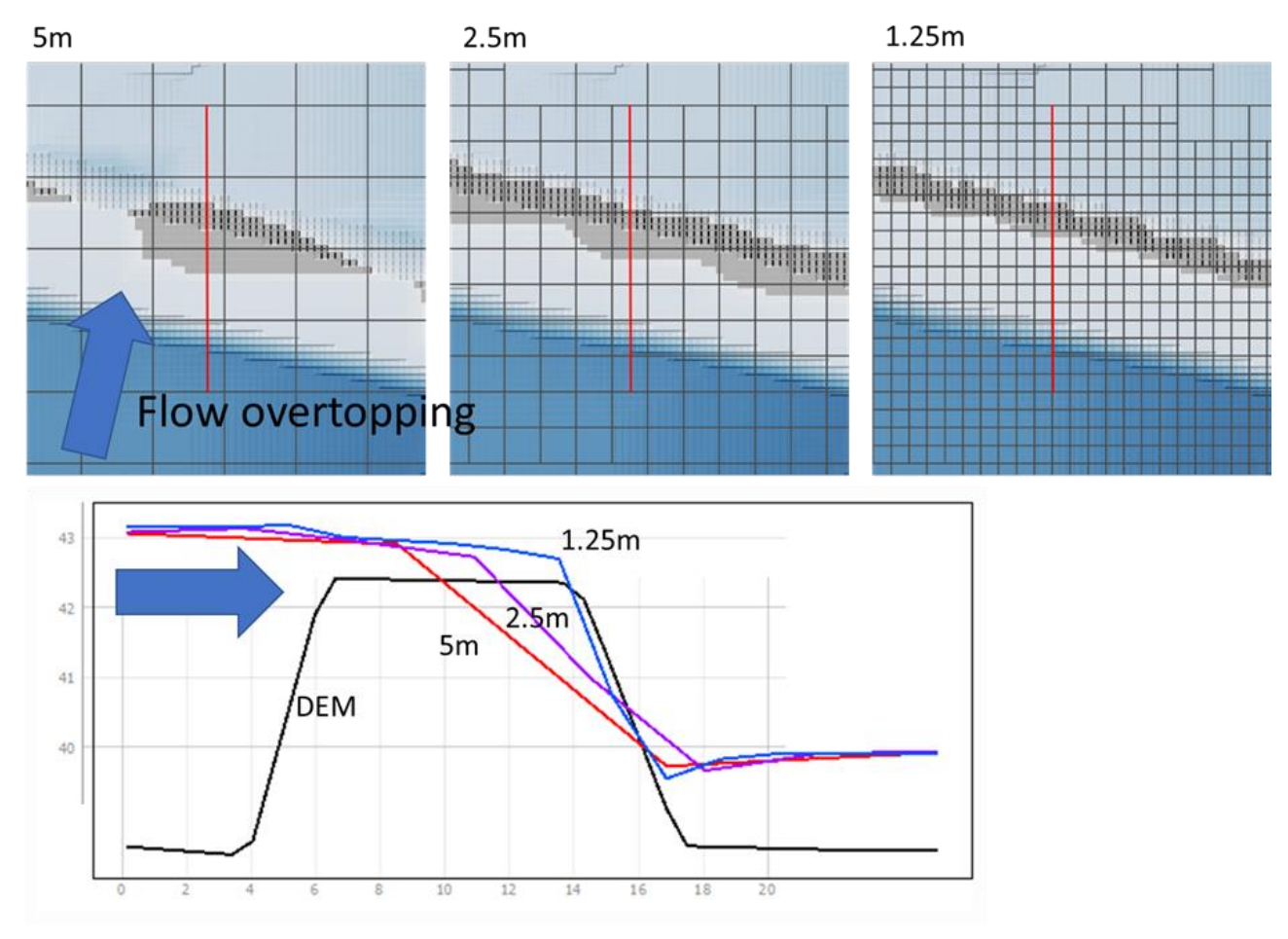

*The top images above show the water depths remapped from a Quadtree/SGS model with varying cell size resolutions for the road embankment, whilst the lower image presents the water level profiles across the embankment for the different cell sizes. Whilst the different cell size scenarios produce near identical results upstream and downstream of the embankment, a much-improved water level profile is achieved across the embankment by using finer 2D cell resolutions resulting in improved remapping of results as shown in the top images. Note that though there is water flowing over the embankment, even the finest cell size of 1.25 m shows a thin strip of dry land on the downstream face of the embankment due to the interpolation of the computed water surface as can be seen in the profile.*

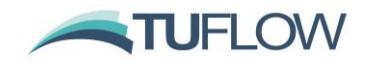

## <span id="page-49-0"></span>**7.7 Maximum Velocity Cutoff Depth now supported in HPC**

For Build 2020-01-AB HPC (including Quadtree simulations) support the Maximum Velocity Cutoff Depth == functionality. This can be used to set a cutoff depth when tracking velocity maximums, below which the maximum velocity is the velocity at the peak water level, above this depth the maximum velocity is the tracked maximum velocity. This can be usefule To be consistent with TUFLOW classic, the default value is 0.1m.

If the "Defaults == Pre 2020-01" (or earlier) then this depth is set to 0.0 so that the maximum velocity is always the tracked maximum. To enable consistency with the 2020-01-AA release "Maximum Velocity Cutoff Depth == 0." is required in the .tcf file.

This command is fully documented in the TUFLOW manual.

## <span id="page-49-1"></span>**7.8 New Map Output Data Types**

#### <span id="page-49-2"></span>**7.8.1 New Hazard Output – Port Macquarie-Hastings Council**

Build 2020-01-AB introduces a new hazard category based on Table 3 in the Port Macquarie-Hastings Council Flood Policy (2018). This document is available via the following link:

[https://www.pmhc.nsw.gov.au/files/assets/public/aboutus/publications/registers/code-and-policy](https://www.pmhc.nsw.gov.au/files/assets/public/aboutus/publications/registers/code-and-policy-register/policy-port-macquarie-hastings-council-flood-adopted-2018-12-12.pdf)[register/policy-port-macquarie-hastings-council-flood-adopted-2018-12-12.pdf](https://www.pmhc.nsw.gov.au/files/assets/public/aboutus/publications/registers/code-and-policy-register/policy-port-macquarie-hastings-council-flood-adopted-2018-12-12.pdf)

This is specified with the "ZPMH" map output data type. The categories are defined as:

D < 0.4 and V < 0.5 and  $D^*V$  < 0.2: Category 1 (Low Risk)

 $D < 0.8$  and  $V < 2.0$  and  $D^*V < 0.5$ : Category 2 (Medium Risk)

D < 1.8 and V < 2.0 and  $D^*V$  < 1.5: Category 3 (High Risk)

 $V < 4.0$  and  $D^*V < 2.5$ : Category 4 (Very High Risk)

Otherwise Category 5 (Extreme Risk)

Dry points are assigned Category 0.

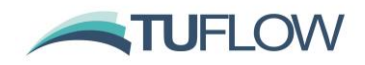

## <span id="page-50-0"></span>**7.9 1D External Scheme WLL Temporal Map Output Bug for HPC Linked Models**

#### <span id="page-50-1"></span>**7.9.1 Build 2020-01-AB**

Build 2020-01-AB includes a WARNING 2465 that the temporal WLL map output for TUFLOW HPC linked models is suppressed due to a bug. Note that:

- The bug does not affect the maximums WLL map output from HPC linked models.
- TUFLOW Classic linked models are unaffected, only TUFLOW HPC models.
- The bug has no influence on TUFLOW 1D (ESTRY) WLL map output.

## <span id="page-50-2"></span>**7.9.2 Build 2020-01-AC Onwards**

The bug has been fixed and will be available in Build 2020-01-AC once released. As there are changes also required to the code base in the external 1D scheme, Build 2020-01-AC will be released prior to the first external 1D scheme to be updated and released. For Flood Modeller users, this will be an update to Version 4.6.

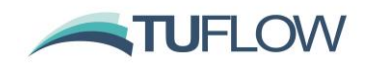

# <span id="page-51-0"></span>**8 Simulation Control**

## <span id="page-51-1"></span>**8.1 Default Simulation Log Folder Changed**

The simulation log folder has changed to "C:\ProgramData\TUFLOW\log". Previously, "C:\BMT\_WBM\log\\_ All TUFLOW Simulations.log" was used, however, this can cause issues if access to C: drive is blocked by your IT administrator. Writing to the simulation log folder can still be suppressed with the .tcf command "Simulation Log Folder == Do Not Use".

#### <span id="page-51-2"></span>**8.1.1 Include Username in Simulation Log Folder**

A number of users reported permissions issues with TUFLOW 2020-01-AA when using the default simulations log folder "C:\ProgramData\TUFLOW\log\\_ All TUFLOW Simulations.log". The issue generally occurred if multiple users were running simulations on the same computer, the first user created the file and then subsequent users may not have had permissions to write to the file.

For the 2020-01-AB the username is added to the default simulations log folder "C:\ProgramData\TUFLOW\<username>\log\\_ All TUFLOW Simulations.log". This folder location can be set with the "Simulation Log Folder ==" command in the .tcf or the licence control file (see point below).

#### <span id="page-51-3"></span>**8.1.2 Extra Licence Control File location**

Build 2020-01-AB allows the user the specify the licence control file in "C:\ProgramData\TUFLOW\ TUFLOW\_Licence\_Settings.lcf". The search locations in decreasing order of priority are:

- 1. TUFLOW Licence Settings. Icf in the same location as the TUFLOW executable
- 2. C:\ProgramData\TUFLOW\ TUFLOW\_Licence\_Settings.lcf
- 3. C:\BMT\_WBM\TUFLOW\_Licence\_Settings.lcf
- 4. C:\BMT\_WBM\TUFLOW\_Dongle\_Settings.dcf

#### <span id="page-51-4"></span>**8.1.3 Bug fix for Simulation Log Folder**

Build 2020-01-AB fixes the Simulation Log Folder reporting in the .tlf.

#### <span id="page-51-5"></span>**8.2 Package Model (-pm) Enhancements**

The package model (-pm) that rapidly packages up multiple model configurations has been enhanced to (hopefully) now capture all combinations and permutations of model inputs. If the -pm feature misses a file, please email [support@tuflow.com.](mailto:support@tuflow.com)

#### <span id="page-51-6"></span>**8.3 Version (-version) Option**

Specifying the new -version run-time option will return the TUFLOW Build. This can be useful in python or batch file scripts to cross-check or output the TUFLOW Build.

#### <span id="page-51-7"></span>**8.4 Optimising Multi-GPU Performance (HPC Only)**

**Note: Multi-GPU is not yet supported for Quadtree meshes, so these enhancements are only applicable to non-Quadtree models.**

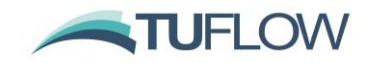

If a model is simulated across multiple GPU devices, one of the devices (usually the one with the most wet cells) will be controlling the speed of the simulation and the other devices will be underutilised. By default, TUFLOW HPC divides a model equally over multiple GPU devices. However, for real-world models, it is usual for the GPUs to have an un-equal amount of workload due to the number of active cells and number of wet cells, and this can change throughout the simulation as the model wets and dries.

The TUFLOW 2020-01 release allows the user to distribute the workload unequally to the GPU devices. During a simulation the workload efficiency of each GPU is output to the console and to the .tlf file with a suggested distribution provided at the end of the simulation. A number of iterations may be required to fully optimise the distribution.

For example, a model simulated across four GPU devices reported at the end of the simulation in the the .tlf file:

- Relative device loads: 60.3% 100.0% 83.7% 53.2%
- HPC Suggested workload balance HPC Device Split == 1.23, 0.74, 0.89, 1.40

The command "HPC Device Split  $== 1.23$ , 0.74, 0.89, 1.40" was added to the .tcf file for the next simulation producing the improved device workload efficiencies below and a 20% faster run time!

• Relative device loads: 100.0% 96.1% 96.8% 94.6%

**Note:** The benefit depends on the model, but if you have a significant variation in workload efficiencies between GPU devices this feature should provide a noticeable decrease in run times.

#### <span id="page-52-0"></span>**8.5 NVLink – Multi-GPU Performance (HPC Only)**

NVLink is a new connection (cable) for Nvidia GPU devices providing peer to peer (direct) access between GPUs, rather than having to communicate via the CPU, giving faster communication. For example, data transfer rate for the RTX 2080 Ti is 32GB/s on the CPU PCIe and 100 GB/s via an NVLink.

The TUFLOW 2020-01 release automatically recognises and utilises any peer to peer access between GPUs that is possible according to the hardware setup. Peer to peer access typically requires an NVLink connector between GPUS, or in some cases peer to peer access can occur via the PCI bus if all cards are placed into TCC driver mode.

Whilst testing thus far has not produced a huge jump in performance, it is expected greater gains in the future will arise as it is increasingly possible to connect to large numbers of GPU devices, especially Cloud based instances.

## <span id="page-52-1"></span>**8.6 Shapefile Projection Changes**

#### <span id="page-52-2"></span>**8.6.1 Projection Check**

Build 2020-01-AB introduces a more robust processing of the shapefile format projection (.prj) file to ensure than at input GIS fie has the same projection as the model projection. Prior to 2020-01-AB this file was read as a character string and when a projection check was performed a string compare was performed to check that the input file projection matched the projection defined for the model

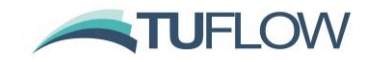

(with the SHP Projection == command). This could cause issues if moving between GIS platforms, e.g. between ArcMap and QGIS as these could write the .prj files slightly differently, particularly with a different number of decimal places. For example, consider the two extracts from .prj files; "PARAMETER["latitude\_of\_origin",0]" and "PARAMETER["latitude\_of\_origin",0.0]". A string compare would highlight these as not matching. Build 2020-01-AB parses the parameter data into number values and compares each of these numbers to check they are consistent. This should provide a more robust check less prone to falsely flagging the projections as different. A new .tcf command has been added to allow setting to the previous "Simple" string compare:

SHP Projection Check Method == SIMPLE | {PARSED}

The consistency check for GIS projections can be turned from an ERROR (default) to a WARNING with the command: GIS Projection Check == {ERROR} | WARNING

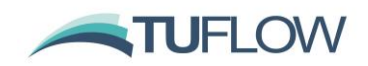

# <span id="page-54-0"></span>**9 Minor Enhancements and Bug Fixes for 2018-03 Release**

## <span id="page-54-1"></span>**9.1 Bug fix for FC Shape where negative depth caused NaN**

2020-01 fixes a bug which caused a Not a Number (NaN) to be generated for a cell side that experienced a negative depth if a Flow Constriction Shape was applied.

#### <span id="page-54-2"></span>**9.2 Bug fix for SA streams**

Fixed a bug that could causes a Not a Number (NaN) to be generated if a SA inflow region was being applied to both stream and wet cells. This would occur, if all the streams cells became dry whilst there were still wet cells within the region, this caused a divide by zero and a NaN was generated.

#### <span id="page-54-3"></span>**9.3 Bug fix for PLOT\_R**

The PLOT\_R file written to results\plot\gis\ was not being written correctly. This would occur for the .shp file and for complex region objects for the .mif file (i.e. internal holes existed in the polygon). This has now been fixed.

#### <span id="page-54-4"></span>**9.4 Enhancement to the QGS file**

The .qgs file written by TUFLOW (runs\log\) now includes projections. When opened in QGIS version 3.0 or later it should now correctly set the project projection and projection of all vector layers.

#### <span id="page-54-5"></span>**9.5 Bug fix for folder creation with UNC paths**

Build 2020-01-AB fixes an issue that occurred in 2020-01-AA when TUFLOW was creating a folder that included a Universal Naming Convention (UNC) path for example:

Output Folder ==\\server\share\project\TUFLOW\results\

For the 2020-01-AA version, TUFLOW would stop with an error saying unable to create folder.

## <span id="page-54-6"></span>**9.6 Bug fix for Default == Pre 2013**

Build 2020-01-AB fixes an issue which would cause the 2020-01-AA release to stop with an error when run with Defaults  $==$  Pre 2013.

## <span id="page-54-7"></span>**9.7 Message box changes**

Build 2020-01-AB changes the message box behaviour, for the 2020-01-AA version of TUFLOW messages boxes created by TUFLOW could lock other windows until the message had been dismissed.

#### <span id="page-54-8"></span>**9.8 Minor Changes for 2020-01-AB**

Build 2020-01-AB has the following minor changes:

• Additional empty (template) GIS files are created when running with "Write Empty GIS Files ==" command.

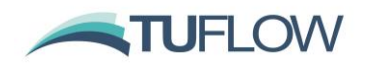

# <span id="page-55-0"></span>**10 Licensing and Installing**

## <span id="page-55-1"></span>**10.1 Security Certificate**

The TUFLOW 2020-01 release is digitally signed, this can be checked by right clicking on the .exe file and selecting properties, under the "Digital Signatures" tab the following should be present.

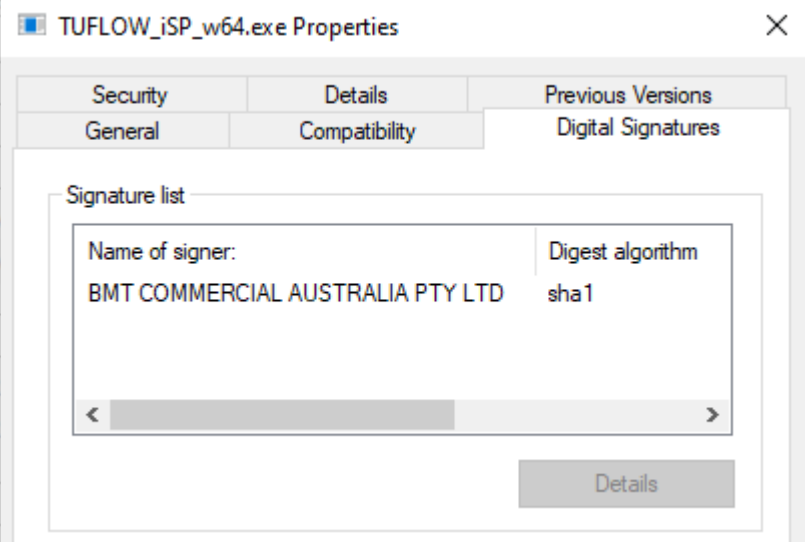

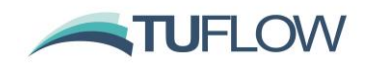

# <span id="page-56-0"></span>**11 Backward Compatibility to the 2018-03 Release**

The software compilers used for TUFLOW Classic/HPC have been updated to their latest versions for the TUFLOW 2020-01 release. This may cause slight differences in results due to changes in compiler code optimisation (all other settings being the same). Therefore, it is not possible to provide bitwise identical results to the 2018-03 release using the 2018-03 default settings. Overall, differences will be fractions of a mm, although around the wet/dry boundary some greater differences may exist.

For the TUFLOW Classic 2D solver and the 1D (ESTRY) solver the results should be the same or very similar to the 2018-03-AE release as the default settings for these solvers have not changed.

For the TUFLOW HPC 2D solver, the new turbulence scheme (Section [5.1\)](#page-29-1), improved treatment of inflows along HT and QT boundaries (Section [6.1\)](#page-37-1) and enhanced treatment of the turbulence term along the wet/dry interface (Section [5.2.3\)](#page-31-0) have been set as the new defaults as these features offer substantial benefits, especially the new turbulence scheme. The results will differ by varying degrees depending on the type of model (for example, friction dominated models will change significantly less than low friction, highly transient or complex flow models, especially where the cell size is less than the depth or if modelling at flume-scale). To revert to the same settings as for the 2018-03 release the following commands will be required in the .tcf file:

```
Viscosity Formulation == Smagorinsky
Viscosity Approach == Method A
HPC Mannings Depth Approach == Method A
HPC Boundary Approach == Method A
```
The above can all be invoked with the .tcf command:

Defaults  $==$  Pre 2020-01

As always, it is recommended when switching to a new build with an established model that test runs be carried out and comparisons made between the old and new builds (subtracting the two maximum h data sets and reviewing any differences is an easy way to do this). If you have any queries on the comparison outcomes, or require clarification or more detail on any of the points below, please email [support@tuflow.com.](mailto:support@tuflow.com)